Cloudera Runtime 7.2.18

# **Apache Knox Authentication**

**Date published: 2020-07-28 Date modified: 2024-03-11**

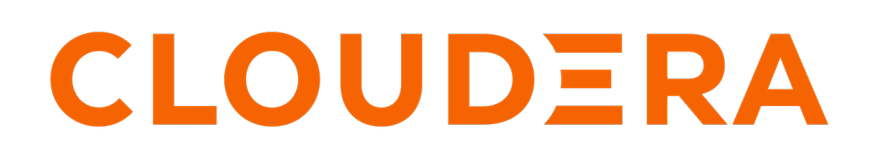

**<https://docs.cloudera.com/>**

# **Legal Notice**

© Cloudera Inc. 2024. All rights reserved.

The documentation is and contains Cloudera proprietary information protected by copyright and other intellectual property rights. No license under copyright or any other intellectual property right is granted herein.

Unless otherwise noted, scripts and sample code are licensed under the Apache License, Version 2.0.

Copyright information for Cloudera software may be found within the documentation accompanying each component in a particular release.

Cloudera software includes software from various open source or other third party projects, and may be released under the Apache Software License 2.0 ("ASLv2"), the Affero General Public License version 3 (AGPLv3), or other license terms. Other software included may be released under the terms of alternative open source licenses. Please review the license and notice files accompanying the software for additional licensing information.

Please visit the Cloudera software product page for more information on Cloudera software. For more information on Cloudera support services, please visit either the Support or Sales page. Feel free to contact us directly to discuss your specific needs.

Cloudera reserves the right to change any products at any time, and without notice. Cloudera assumes no responsibility nor liability arising from the use of products, except as expressly agreed to in writing by Cloudera.

Cloudera, Cloudera Altus, HUE, Impala, Cloudera Impala, and other Cloudera marks are registered or unregistered trademarks in the United States and other countries. All other trademarks are the property of their respective owners.

Disclaimer: EXCEPT AS EXPRESSLY PROVIDED IN A WRITTEN AGREEMENT WITH CLOUDERA, CLOUDERA DOES NOT MAKE NOR GIVE ANY REPRESENTATION, WARRANTY, NOR COVENANT OF ANY KIND, WHETHER EXPRESS OR IMPLIED, IN CONNECTION WITH CLOUDERA TECHNOLOGY OR RELATED SUPPORT PROVIDED IN CONNECTION THEREWITH. CLOUDERA DOES NOT WARRANT THAT CLOUDERA PRODUCTS NOR SOFTWARE WILL OPERATE UNINTERRUPTED NOR THAT IT WILL BE FREE FROM DEFECTS NOR ERRORS, THAT IT WILL PROTECT YOUR DATA FROM LOSS, CORRUPTION NOR UNAVAILABILITY, NOR THAT IT WILL MEET ALL OF CUSTOMER'S BUSINESS REQUIREMENTS. WITHOUT LIMITING THE FOREGOING, AND TO THE MAXIMUM EXTENT PERMITTED BY APPLICABLE LAW, CLOUDERA EXPRESSLY DISCLAIMS ANY AND ALL IMPLIED WARRANTIES, INCLUDING, BUT NOT LIMITED TO IMPLIED WARRANTIES OF MERCHANTABILITY, QUALITY, NON-INFRINGEMENT, TITLE, AND FITNESS FOR A PARTICULAR PURPOSE AND ANY REPRESENTATION, WARRANTY, OR COVENANT BASED ON COURSE OF DEALING OR USAGE IN TRADE.

# **Contents**

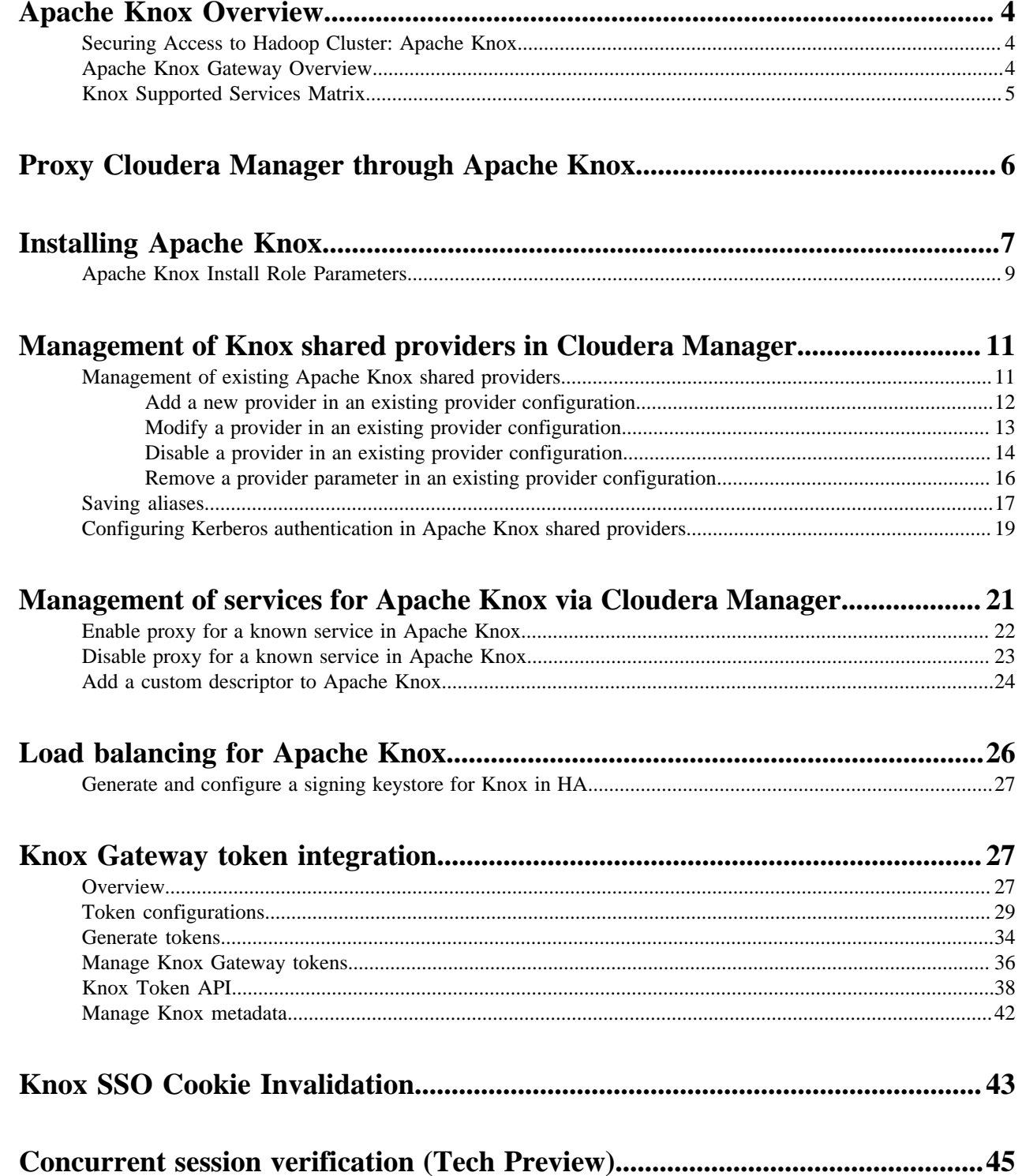

# <span id="page-3-0"></span>**Apache Knox Overview**

# <span id="page-3-1"></span>**Securing Access to Hadoop Cluster: Apache Knox**

The Apache Knox Gateway ("Knox") is a system to extend the reach of Apache™ Hadoop® services to users outside of a Hadoop cluster without reducing Hadoop Security. Knox also simplifies Hadoop security for users who access the cluster data and execute jobs. The Knox Gateway is designed as a reverse proxy.

Establishing user identity with strong authentication is the basis for secure access in Hadoop. Users need to reliably identify themselves and then have that identity propagated throughout the Hadoop cluster to access cluster resources.

### **Layers of Defense for a CDP Cluster**

• Authentication: Kerberos

Cloudera uses Kerberos for authentication. Kerberos is an industry standard used to authenticate users and resources within a Hadoop cluster. CDP also includes Cloudera Manager, which simplifies Kerberos setup, configuration, and maintenance.

• Perimeter Level Security: Apache Knox

Apache Knox Gateway is used to help ensure perimeter security for Cloudera customers. With Knox, enterprises can confidently extend the Hadoop REST API to new users without Kerberos complexities, while also maintaining compliance with enterprise security policies. Knox provides a central gateway for Hadoop REST APIs that have varying degrees of authorization, authentication, SSL, and SSO capabilities to enable a single access point for Hadoop.

• Authorization: Ranger

OS Security: Data Encryption and HDFS

## <span id="page-3-2"></span>**Apache Knox Gateway Overview**

A conceptual overview of the Apache Knox Gateway, a reverse proxy.

### **Overview**

Knox integrates with Identity Management and SSO systems used in enterprises and allows identity from these systems be used for access to Hadoop clusters.

Knox Gateway provides security for multiple Hadoop clusters, with these advantages:

- Simplifies access: Extends Hadoop's REST/HTTP services by encapsulating Kerberos to within the Cluster.
- Enhances security: Exposes Hadoop's REST/HTTP services without revealing network details, providing SSL out of the box.
- Centralized control: Enforces REST API security centrally, routing requests to multiple Hadoop clusters.
- Enterprise integration: Supports LDAP, Active Directory, SSO, SAML and other authentication systems.

### **Typical Security Flow: Firewall, Routed Through Knox Gateway**

Knox can be used with both unsecured Hadoop clusters, and Kerberos secured clusters. In an enterprise solution that employs Kerberos secured clusters, the Apache Knox Gateway provides an enterprise security solution that:

- Integrates well with enterprise identity management solutions
- Protects the details of the Hadoop cluster deployment (hosts and ports are hidden from end users)
- Simplifies the number of services with which a client needs to interact

### **Knox Gateway Deployment Architecture**

Users who access Hadoop externally do so either through Knox, via the Apache REST API, or through the Hadoop CLI tools.

# <span id="page-4-0"></span>**Knox Supported Services Matrix**

A support matrix showing which services Apache Knox supports for Proxy and SSO, for both Kerberized and Non-Kerberized clusters.

### **Table 1: Knox Supported Components**

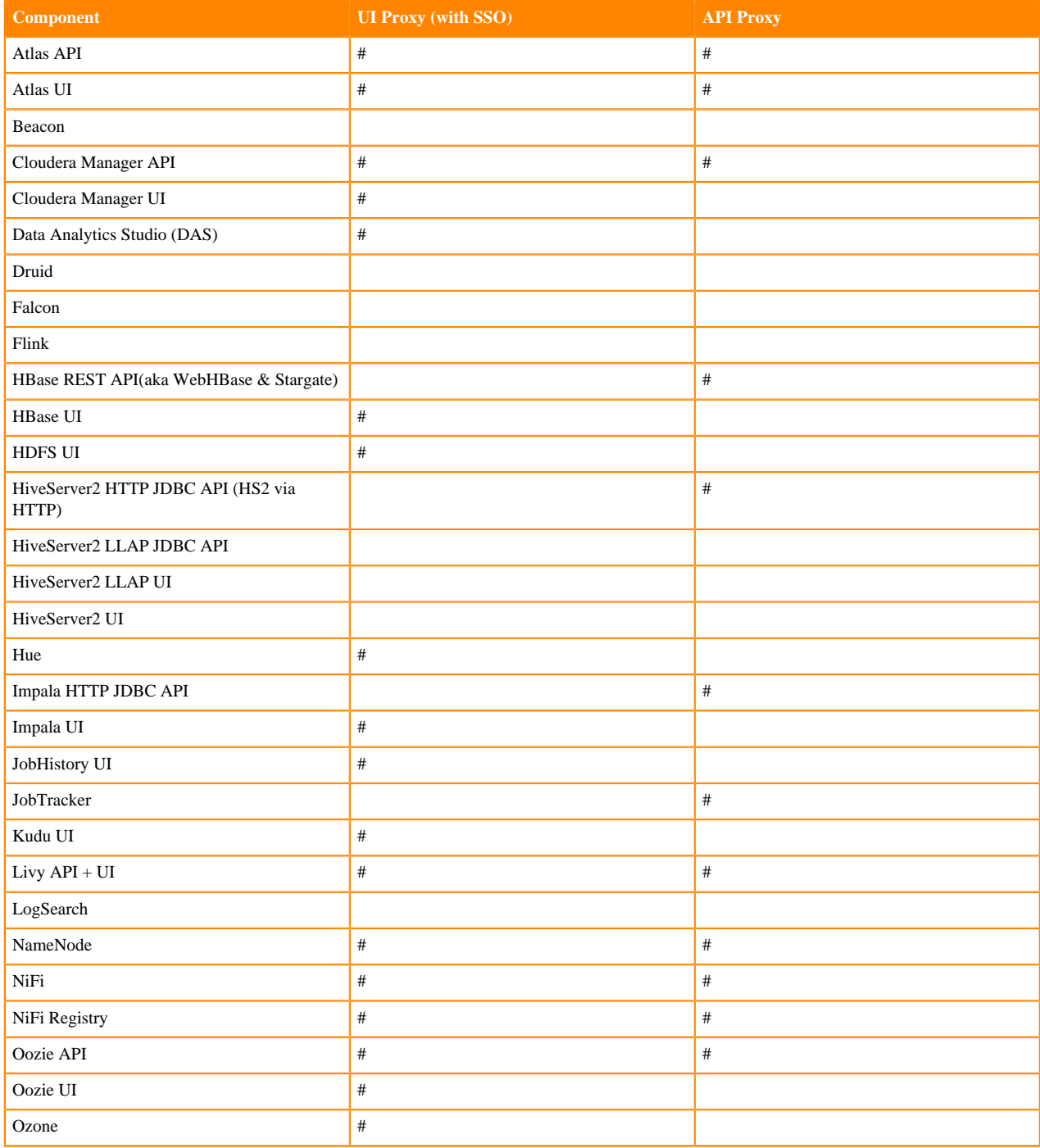

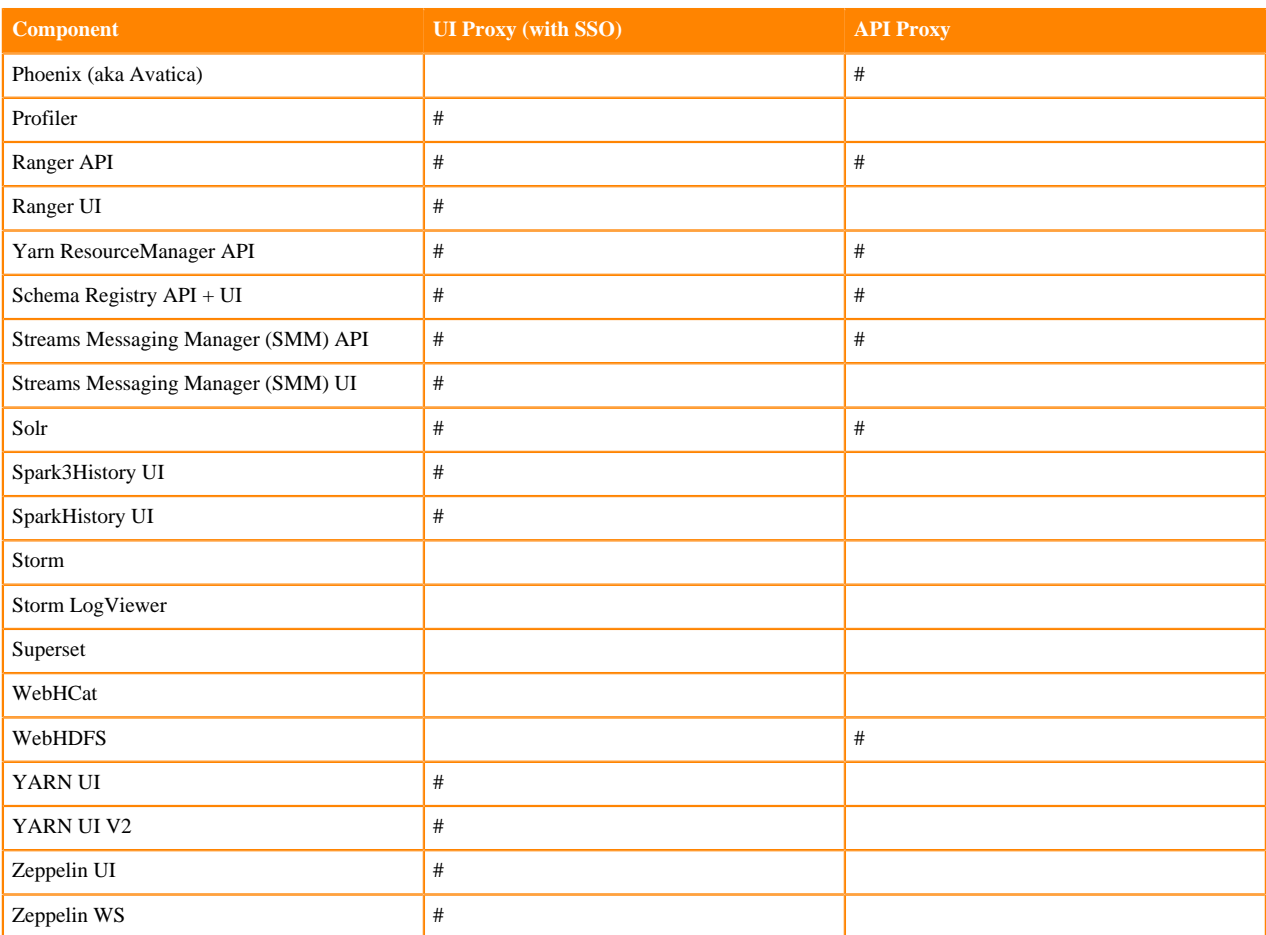

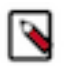

### **Note:**

APIs, UIs, and SSO in the Apache Knox project that are not listed above are considered Community Features.

Community Features are developed and tested by the Apache Knox community but are not officially supported by Cloudera. These features are excluded for a variety of reasons, including insufficient reliability or incomplete test case coverage, declaration of non-production readiness by the community at large, and feature deviation from Cloudera best practices. Do not use these features in your production environments.

# <span id="page-5-0"></span>**Proxy Cloudera Manager through Apache Knox**

In order to have Cloudera Manager proxied through Knox, there are some steps you must complete.

### **Procedure**

- **1.** Set the value for frontend\_url: Cloudera Manager Administration Settings Cloudera Manager Frontend URL :
	- Non-HA value: https://\$Knox\_host:\$knox\_port
	- HA value: https://\$Knox\_loadbalancer\_host:\$Knox\_loadbalancer\_port
- **2.** Set allowed groups, hosts, and users for Knox Proxy: Cloudera Manager Administration Settings External Authentication :
	- Allowed Groups for Knox Proxy: \*
	- Allowed Hosts for Knox Proxy: \*
	- Allowed Users for Knox Proxy: \*
- **3.** Enable Kerberos/SPNEGO authentication for the Admin Console and API: Cloudera Manager Administration Settings External Authentication Enable SPNEGO/Kerberos Authentication for the Admin Console and API: : true
- **4.** From Cloudera Manager Administration Settings External Authentication , set Knox Proxy Principal: knox.

### **What to do next**

External authentication must be set up correctly. Cloudera Manager must be configured to use LDAP, following the standard procedure for setting up LDAP. This LDAP server should be the same LDAP that populates local users on Knox hosts (if using PAM authentication with Knox), or the same LDAP that Knox is configured to use (if using LDAP authentication with Knox).

However in cases where no LDAP server is available ,corresponding Cloudera Manager local users can be created and assigned roles manually in Cloudera Manager Administrator Users & Roles Add Local User .

# <span id="page-6-0"></span>**Installing Apache Knox**

This document provides instructions on how to install Apache Knox using the installation process.

### **About this task**

Apache Knox is an application gateway for interacting with the REST APIs and UIs. The Knox Gateway provides a single access point for all REST and HTTP interactions in your Cloudera Data Platform cluster.

### **Before you begin**

When installing Knox, you must have Kerberos enabled on your cluster.

### **Procedure**

**1.** From your Cloudera Manager homepage, go to Status tab \$Cluster Name ... Add Service

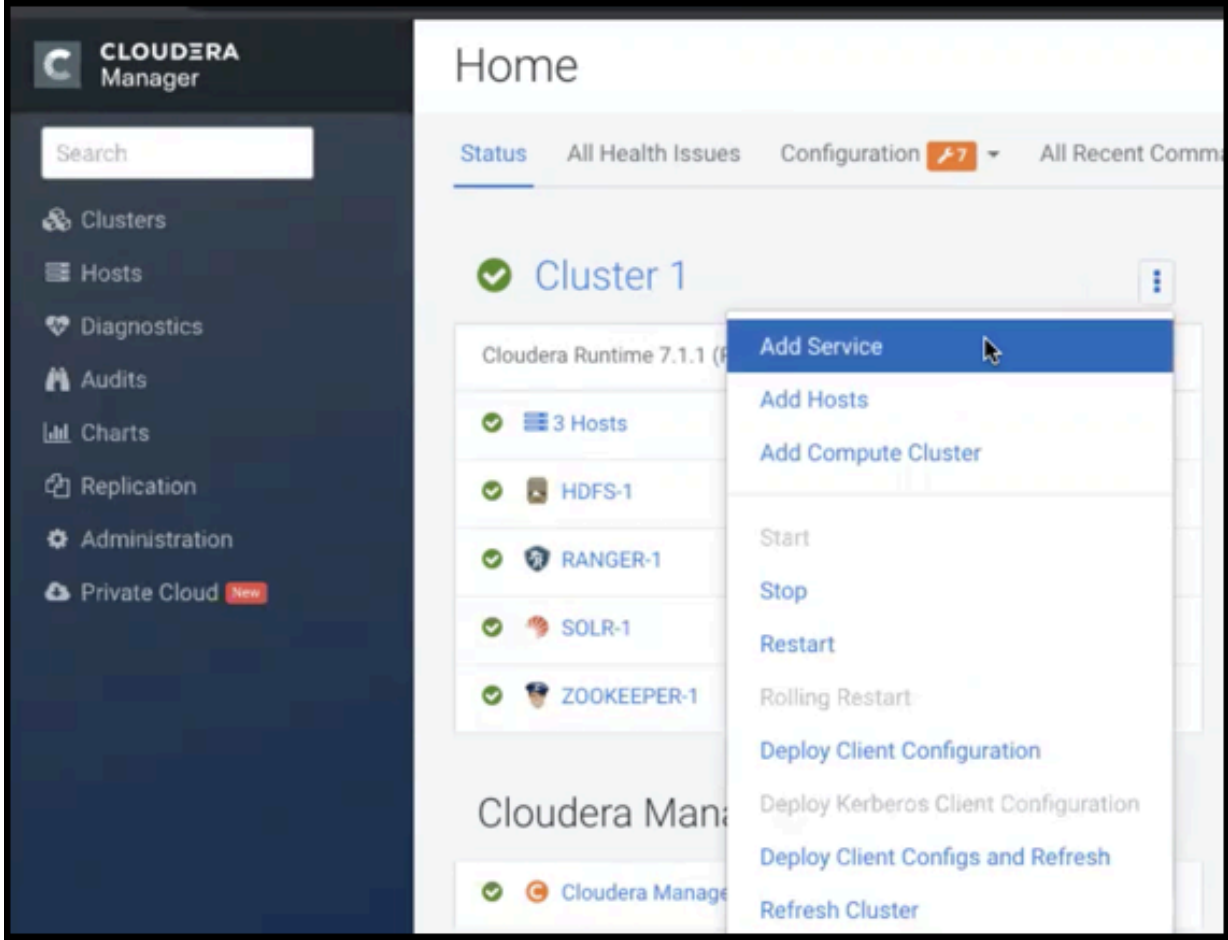

- **2.** From the list of services, select Knox and click Continue.
- **3.** On the **Select Dependencies** page, choose the dependencies you want Knox to set up:

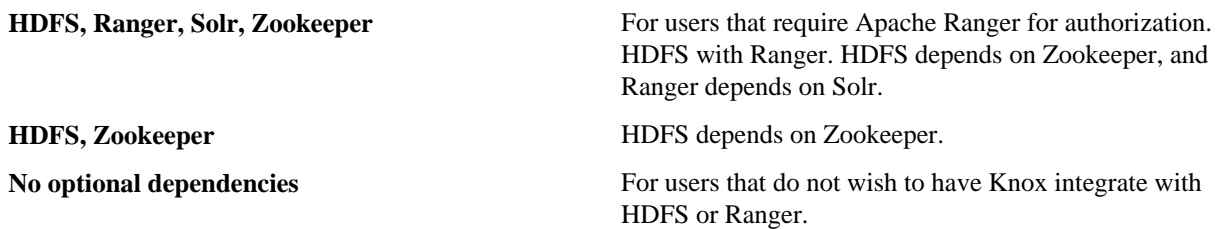

**4.** On the **Assign Roles** page, select role assignments for your dependencies and click Continue:

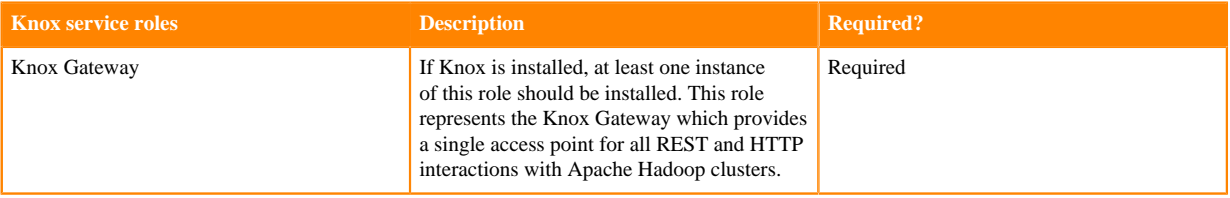

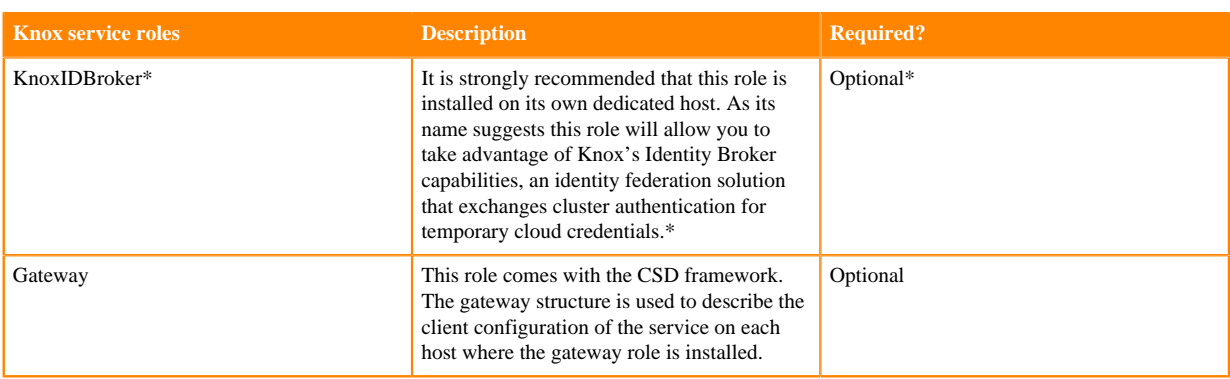

\* Note: KnoxIDBroker appears in the Assign Roles page, but it is not currently supported in CDP Private Cloud.

- **5.** On the **Review Changes** page, most of the default values are acceptable, but you must Enable Kerberos Authentication and supply the Knox Master Secret. There are additional parameters you can specify or change, listed in "Knox Install Role Parameters".
	- a) Click Enable Kerberos Authentication
	- Kerberos is required where Knox is enabled.
	- b) Supply the Knox Master Secret, e.g. knoxsecret.
	- c) Click Continue.
- **6.** The **Command Details** page shows the status of your operation. After completion, your system admin can view logs for your installation under stdout.

### <span id="page-8-0"></span>**Apache Knox Install Role Parameters**

Reference information on all the parameters available for Knox service roles.

### **Service-level parameters**

### **Table 2: Required service-level parameters**

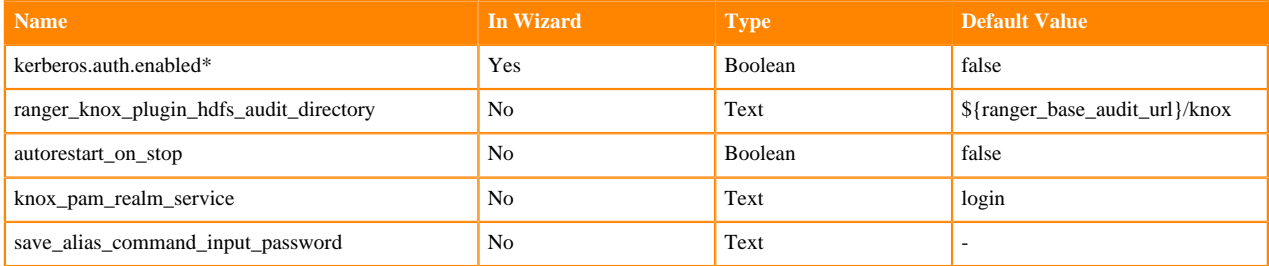

### **Knox Gateway role parameters**

### **Table 3: Required parameters for Knox Gateway role**

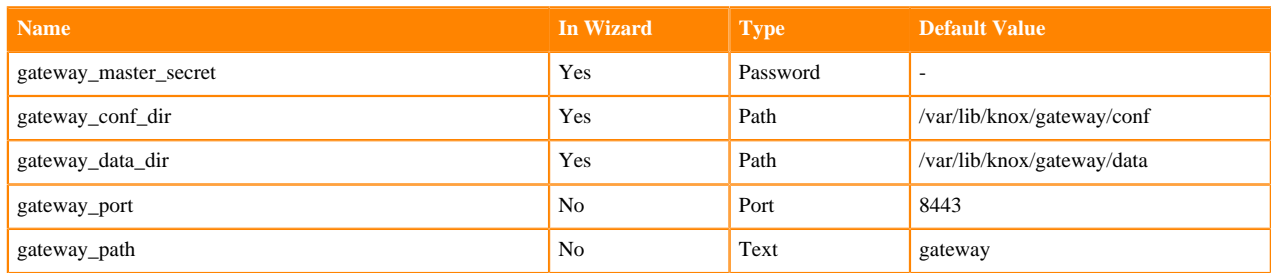

**9**

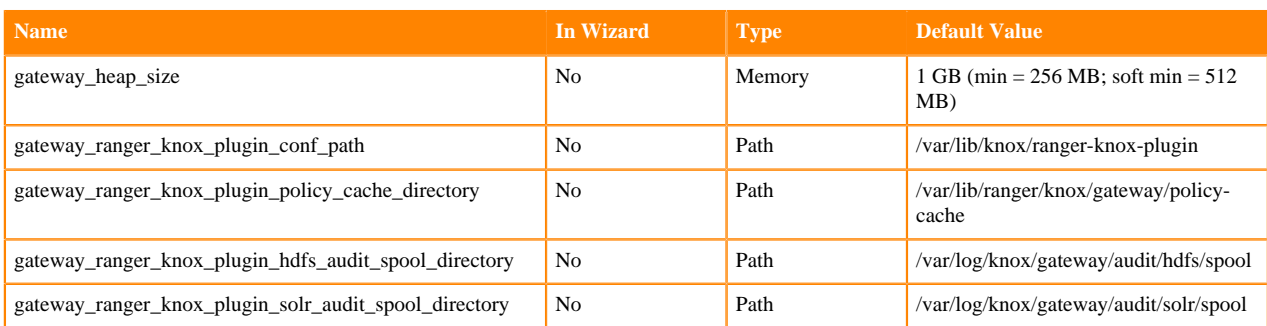

### **Table 4: Optional parameters for Knox Gateway role**

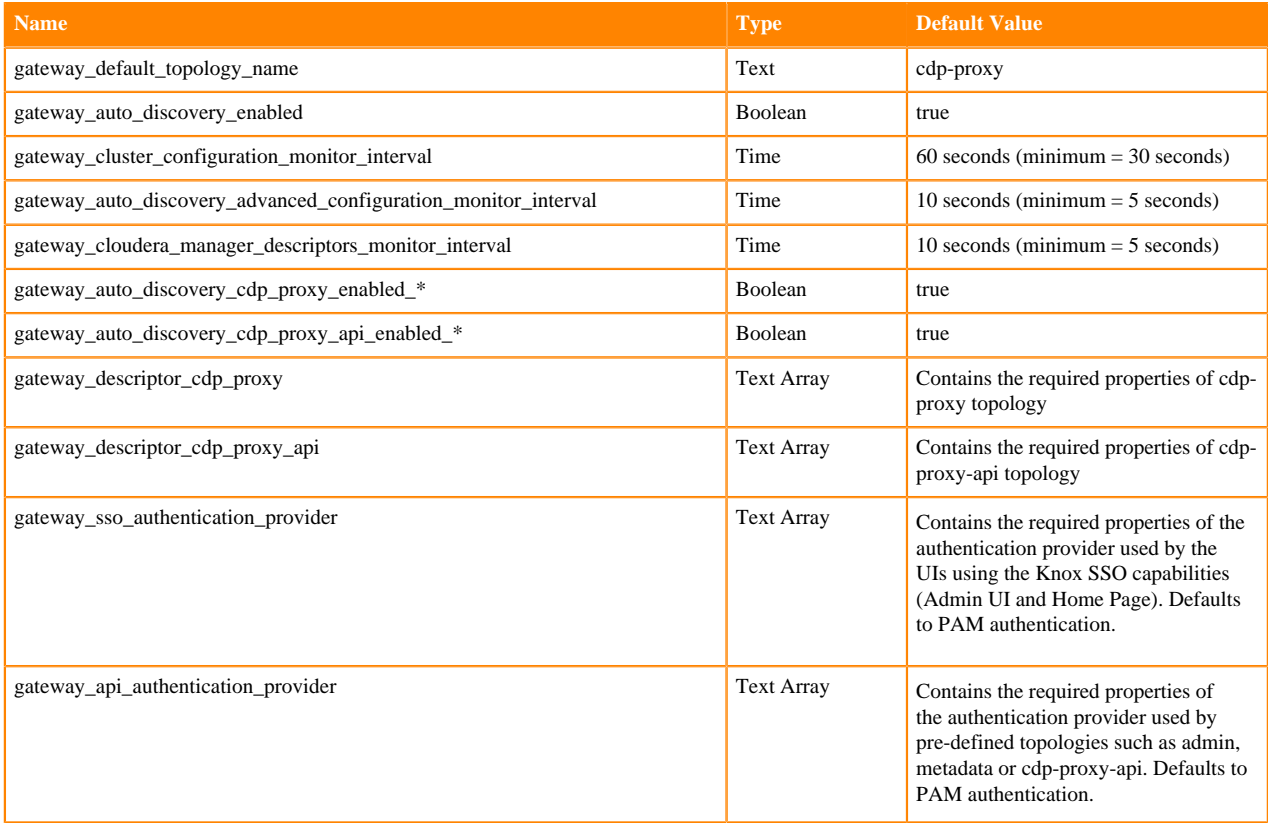

### **Knox IDBroker role parameters**

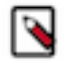

**Note:** Knox IDBroker is not currently supported in CDP Private Cloud.

### **Table 5: Required parameters for Knox IDBroker role**

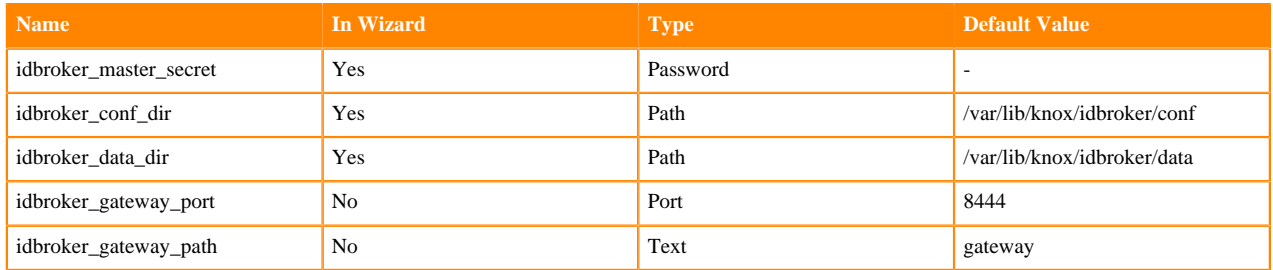

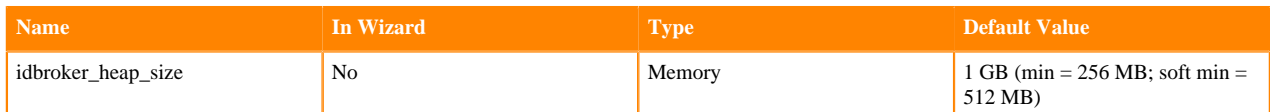

### **Table 6: Optional parameters for Knox IDBroker role**

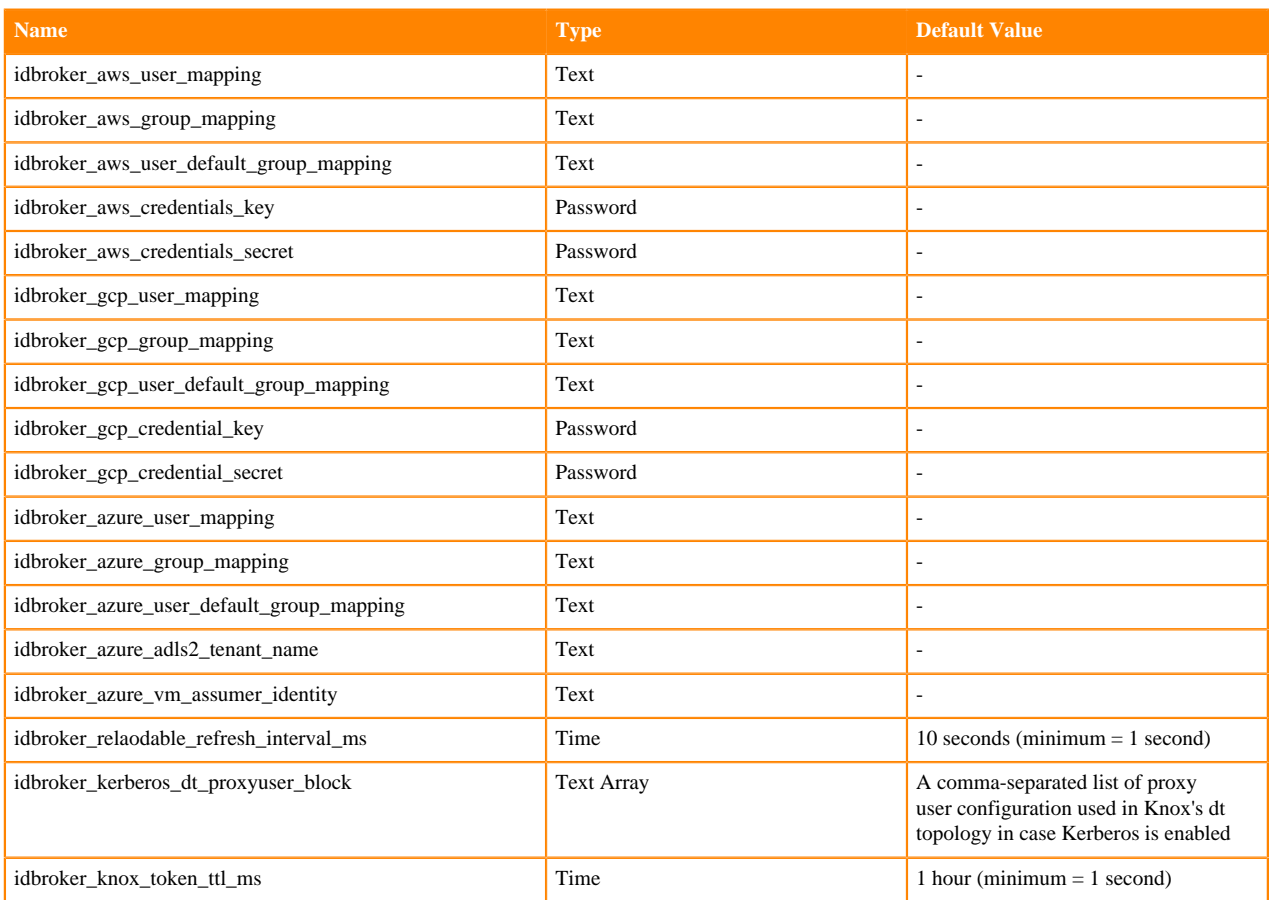

# <span id="page-10-0"></span>**Management of Knox shared providers in Cloudera Manager**

Information on CDP Private Cloud topology management for Knox from within Cloudera Manager.

- Modifying the SSO authentication provider used by the UIs using the Knox SSO capabilities, such as the Admin and Home Page UIs.
- Modifying the API authentication provider used by predefined topologies, such as admin, metadata or cdp-proxyapi.
- Adding/modifying new/existing shared provider configurations.
- Saving aliases using a new Knox Gateway command.

## <span id="page-10-1"></span>**Management of existing Apache Knox shared providers**

You can add, modify, or disable an existing shared provider configuration in Apache Knox via Cloudera Manager.

### <span id="page-11-0"></span>**Add a new provider in an existing provider configuration**

An example of how to add a new provider to the authorization provider in the manager shared provider configuration.

### **About this task**

In this example you will see how to add a new HA provider (this time only the ATLAS service will be configured for high availability) in the manager shared provider configuration . This particular authorization provider is set as follows (in its JSON descriptor):

```
{
          "role": "authorization",
          "name": "AclsAuthz",
          "enabled": "true",
          "params": {
             "knox.acl.mode": "OR",
             "knox.acl": "KNOX_ADMIN_USERS;KNOX_ADMIN_GROUPS;*"
 }
       }
```
### **Procedure**

- **1.** From Cloudera Manager Knox Configuration, add the following entry in the Knox Gateway Advanced Co nfiguration Snippet (Safety Valve) for conf/cdp-resources.xml:
	- name = providerConfigs: manager
	- value = role=authorization#authorization.name=AclsAuthz#authorization.enabled=false#authoriz ation.param.knox.acl=myTestUser;KNOX\_ADMIN\_GROUPS;\*#authorization.param.knox.acl.mod e=OR#role=ha#ha.name=HaProvider#ha.param.ATLAS=enabled=true;maxFailoverAttempts=3;failoverSleep=1000;maxRet

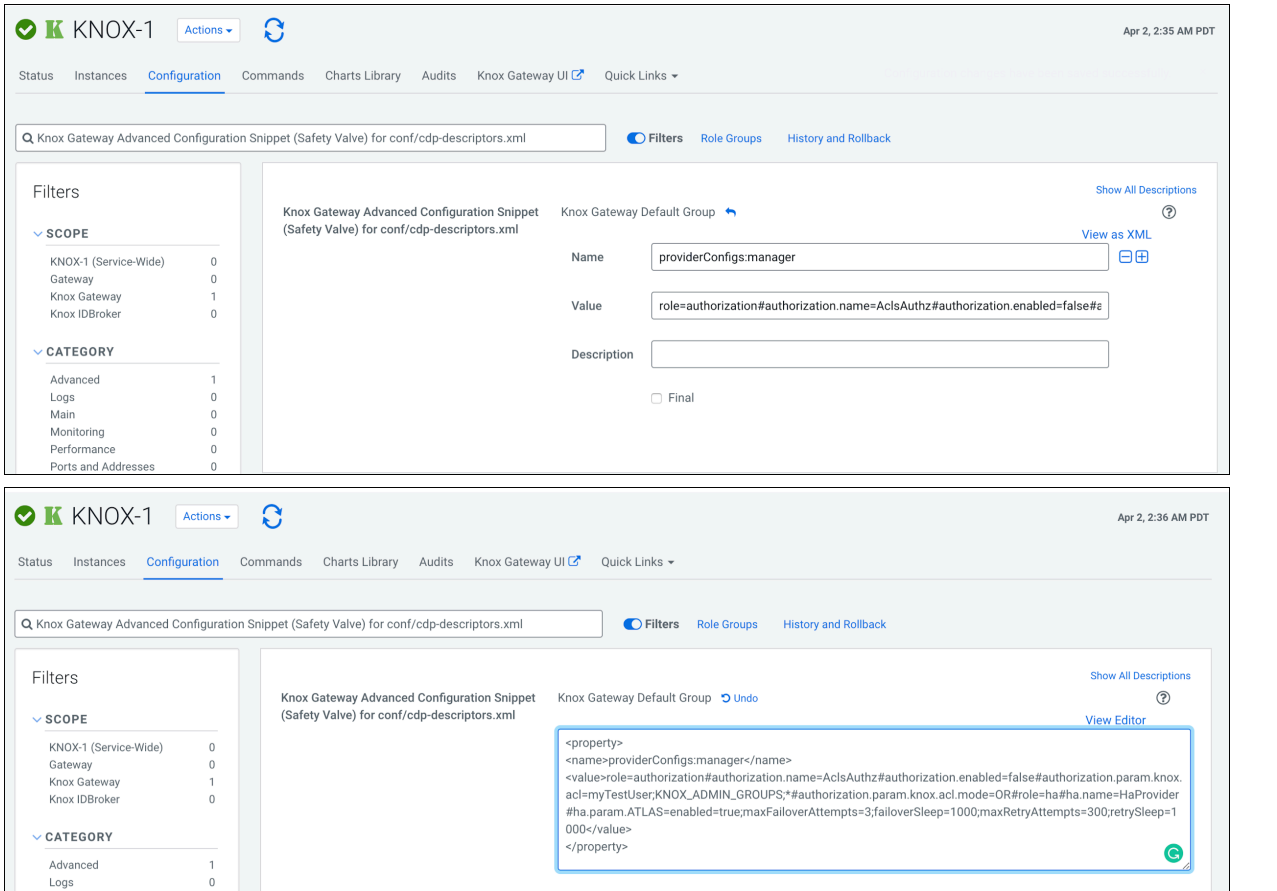

- **2.** Save your changes.
- **3.** Refresh the cluster.
- **4.** Validate:

```
$ curl -ku knoxui:knoxui 'https://johndoe-1.abc.cloudera.com:8443/gateway/
admin/api/v1/providerconfig/manager'
\{ "providers" : [ 
 ...
   }, {
     "role" : "authorization",
     "name" : "AclsAuthz",
     "enabled" : false,
     "params" : {
       "knox.acl" : "myTestUser;KNOX_ADMIN_GROUPS;*",
       "knox.acl.mode" : "OR"
     }
   }, {
     "role" : "ha",
     "name" : "HaProvider",
     "enabled" : true,
     "params" : {
       "ATLAS" : "enabled=true;maxFailoverAttempts=3;failoverSleep=1000;m
axRetryAttempts=300;retrySleep=1000"
 }
   } ]
}
```
### <span id="page-12-0"></span>**Modify a provider in an existing provider configuration**

An example of how to modify the authorization provider in the manager shared provider configuration.

### **About this task**

In this example you will see how to modify the authorization provider in the manager shared provider configuration. This particular authorization provider is set as follows (in its JSON descriptor):

```
{
           "role": "authorization",
           "name": "AclsAuthz",
           "enabled": "true",
           "params": {
              "knox.acl.mode": "OR",
              "knox.acl": "KNOX_ADMIN_USERS;KNOX_ADMIN_GROUPS;*"
           }
       }
```
### **Procedure**

- **1.** From Cloudera Manager Knox Configuration , add the following entry in the Knox Gateway Advanced Config uration Snippet (Safety Valve) for conf/cdp-resources.xml:
	- name = providerConfigs: manager
	- value = role=authorization#authorization.name=AclsAuthz#authorization.enabled=false#authorization.param. knox.acl=myTestUser;KNOX\_ADMIN\_GROUPS;\*#authorization.param.knox.acl.mode=OR

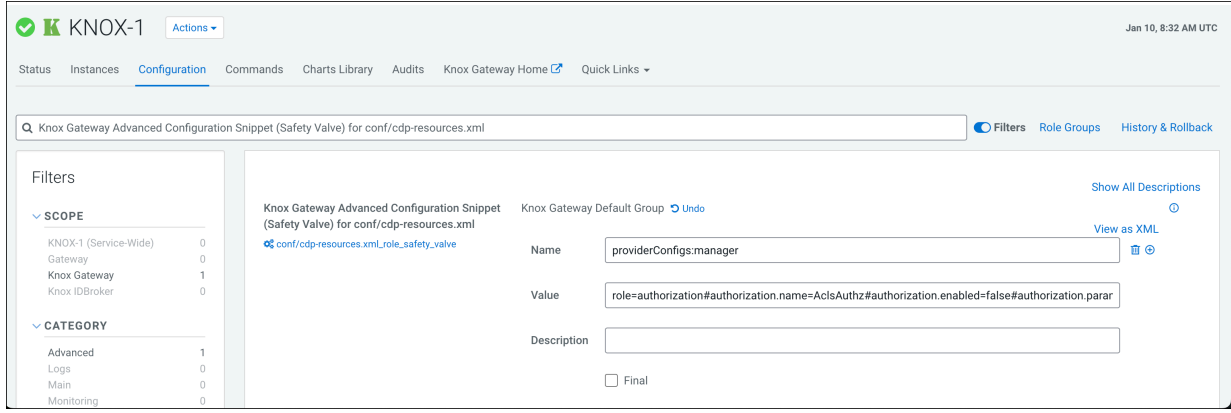

With this change you are authorizing a user called myTestUser to login and execute administrative actions on the Knox Admin UI.

- **2.** Save your changes.
- **3.** Refresh the cluster.
- **4.** Validate:

```
$ curl -ku knoxui:knoxui 'https://johndoe-1.abc.cloudera.com:8443/gateway/
admin/api/v1/providerconfig/manager'
{
   "providers" : [ 
 ...
   }, {
     "role" : "authorization",
     "name" : "AclsAuthz",
     "enabled" : false,
     "params" : {
       "knox.acl" : "myTestUser;KNOX_ADMIN_GROUPS;*",
       "knox.acl.mode" : "OR"
     }
   }, {
     "role" : "ha",
     "name" : "HaProvider",
     "enabled" : true,
     "params" : {
       "ATLAS" : "enabled=true;maxFailoverAttempts=3;failoverSleep=1000;m
axRetryAttempts=300;retrySleep=1000"
 }
   } ]
}
```
### <span id="page-13-0"></span>**Disable a provider in an existing provider configuration**

An example of how to disable the authorization provider in the manager shared provider configuration.

### **About this task**

In this example you will see how to disable the authorization provider in the manager shared provider configuration. This particular authorization provider is set as follows (in its JSON descriptor):

```
{
          "role": "authorization",
          "name": "AclsAuthz",
          "enabled": "true",
          "params": {
             "knox.acl.mode": "OR",
             "knox.acl": "KNOX_ADMIN_USERS;KNOX_ADMIN_GROUPS;*"
 }
       }
```
### **Procedure**

- **1.** From Cloudera Manager Knox Configuration , add the following entry in the Knox Gateway Advanced Config uration Snippet (Safety Valve) for conf/cdp-resources.xml:
	- name = providerConfigs: manager
	- value = role=authorization#authorization.name=AclsAuthz#authorization.enabled=false#authorization.param .knox.acl=KNOX\_ADMIN\_USERS;KNOX\_ADMIN\_GROUPS;\*#authorization.param.knox.acl.mode=OR

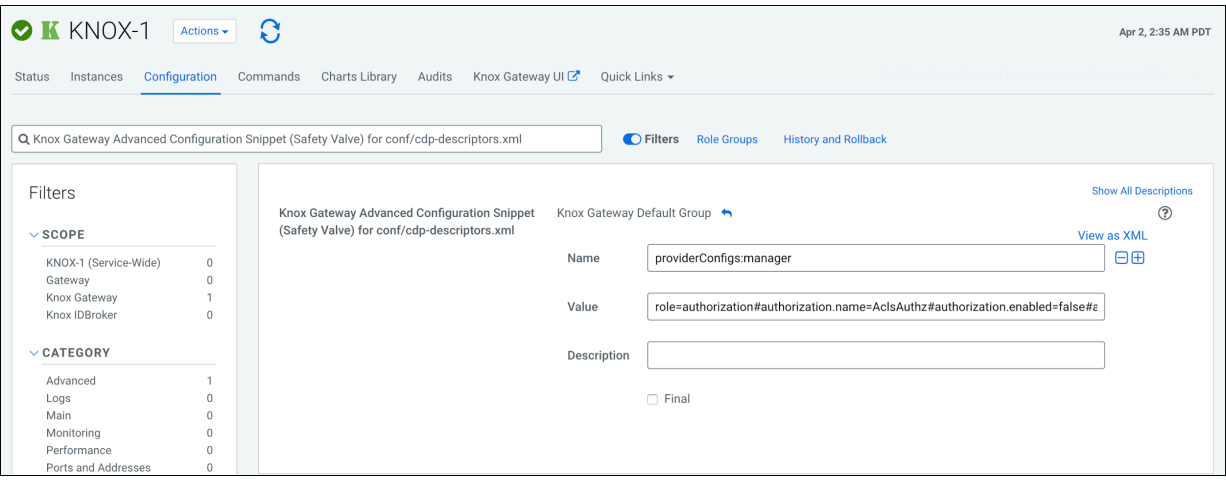

- **2.** Save your changes.
- **3.** Refresh the cluster.
- **4.** Validate:

```
$ curl -ku knoxui:knoxui 'https://johndoe-1.abc.cloudera.com:8443/gateway/
admin/api/v1/providerconfig/manager'
{
   "providers" : [ 
 ...
   }, {
     "role" : "authorization",
     "name" : "AclsAuthz",
     "enabled" : false,
     "params" : {
       "knox.acl" : "myTestUser;KNOX_ADMIN_GROUPS;*",
       "knox.acl.mode" : "OR"
     }
   }, {
     "role" : "ha",
     "name" : "HaProvider",
```

```
 "enabled" : true,
     "params" : {
       "ATLAS" : "enabled=true;maxFailoverAttempts=3;failoverSleep=1000;m
axRetryAttempts=300;retrySleep=1000"
 }
  } ]
}
```
### **What to do next**

The only change is that the enabled flag was changed to false.

### <span id="page-15-0"></span>**Remove a provider parameter in an existing provider configuration**

An example of how to remove the authentication parameter from a shared provider configuration.

### **About this task**

In this example you will see how to remove an authentication provider parameter in the pam shared provider configuration. This particular provider is set as follows:

```
{
   "providers" : [ {
     "role" : "authentication",
     "name" : "ShiroProvider",
     "enabled" : true,
     "params" : {
       "main.pamRealm" : "org.apache.knox.gateway.shirorealm.KnoxPamRealm",
       "main.pamRealm.service" : "login",
       "sessionTimeout" : "30"
 }
    } ],
   "readOnly" : true
}
```
### **Procedure**

- **1.** From Cloudera Manager Knox Configuration, add the following entry in the Knox Gateway Advanced Co nfiguration Snippet (Safety Valve) for conf/cdp-resources.xml:
	- name = providerConfigs:pam
	- value = role=authentication#authentication.name=ShiroProvide r#authentication.param.remove=sessionTimeout#authentication.param.main.pamRealm=org.apache.knox.gate way.shirorealm.KnoxPamRealm#authentication.param.main.pamRealm.service=login
- **2.** Save your changes.
- **3.** Refresh the cluster.
- **4.** Validate:

```
$ curl -ku knoxui:knoxui 'https://johndoe-1.abc.cloudera.com:8443/gateway/
admin/api/v1/providerconfig/pam'{
   "providers" : [ {
     "role" : "authentication",
     "name" : "ShiroProvider",
     "enabled" : true,
     "params" : {
       "main.pamRealm" : "org.apache.knox.gateway.shirorealm.KnoxPamRealm",
       "main.pamRealm.service" : "login"
 }
   } ],
   "readOnly" : true
```
}

## <span id="page-16-0"></span>**Saving aliases**

There is a new command available for the Knox Gateway role which allows end-users to save an alias=password pair to an arbitrary number of topologies on each host where an instance of the Knox Gateway is installed without the need of running the Knox CLI tool manually.

A new password-type input field is added, called save\_alias\_command\_input\_password. The format of an entry in this input field should be: topology\_name\_1[:topology\_name\_2:...:topology\_name\_N].alias\_name=password

Example: cdp-proxy-api:admin:metadata.knoxLdapSystemPassword=guest-password.

After the end-users entered a meaningful and valid value and saved the configuration changes they can run the command from Knox's action list: Actions/Save Alias.

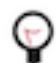

**Tip:** If you need to add a Gateway level alias, please use <u>equal extend</u> as topology name. For instance: <u>equal</u> teway.knoxLdapSystemPassword=admin-password.

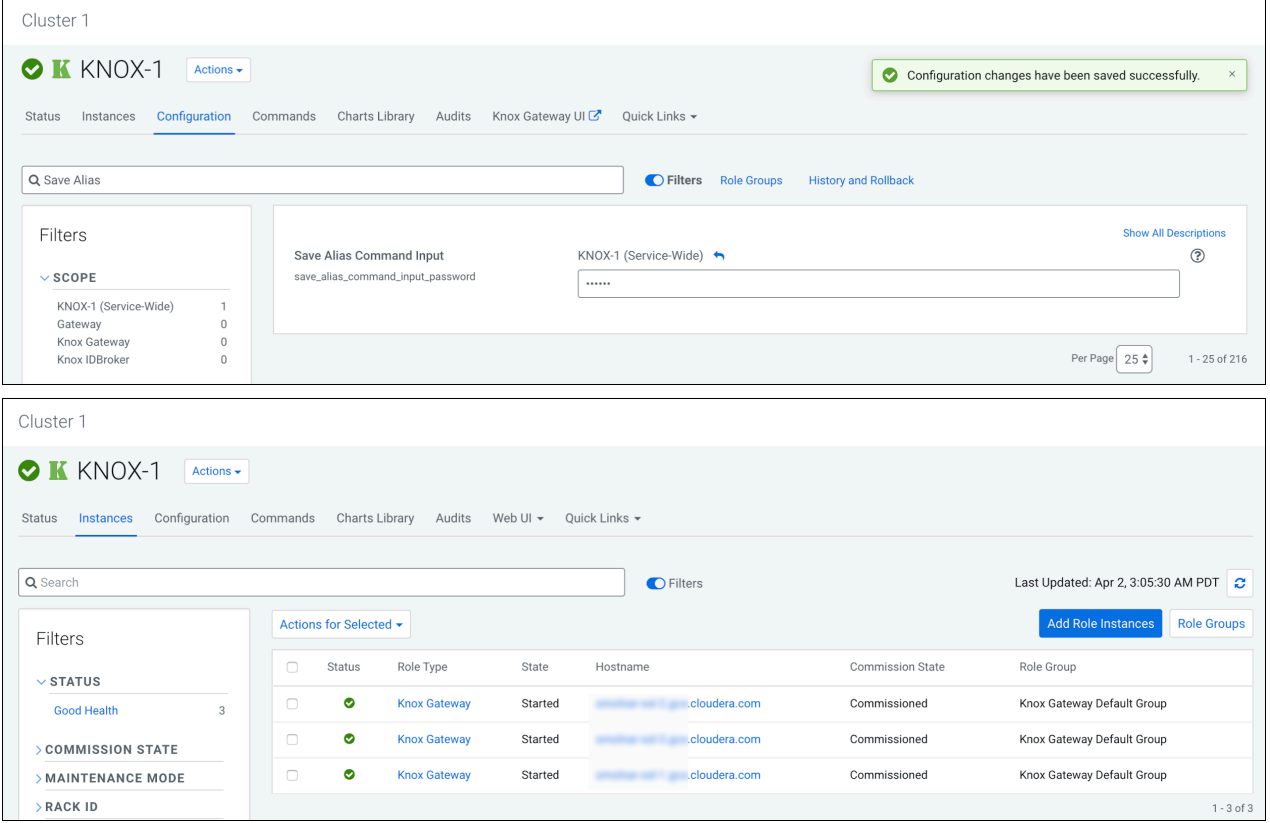

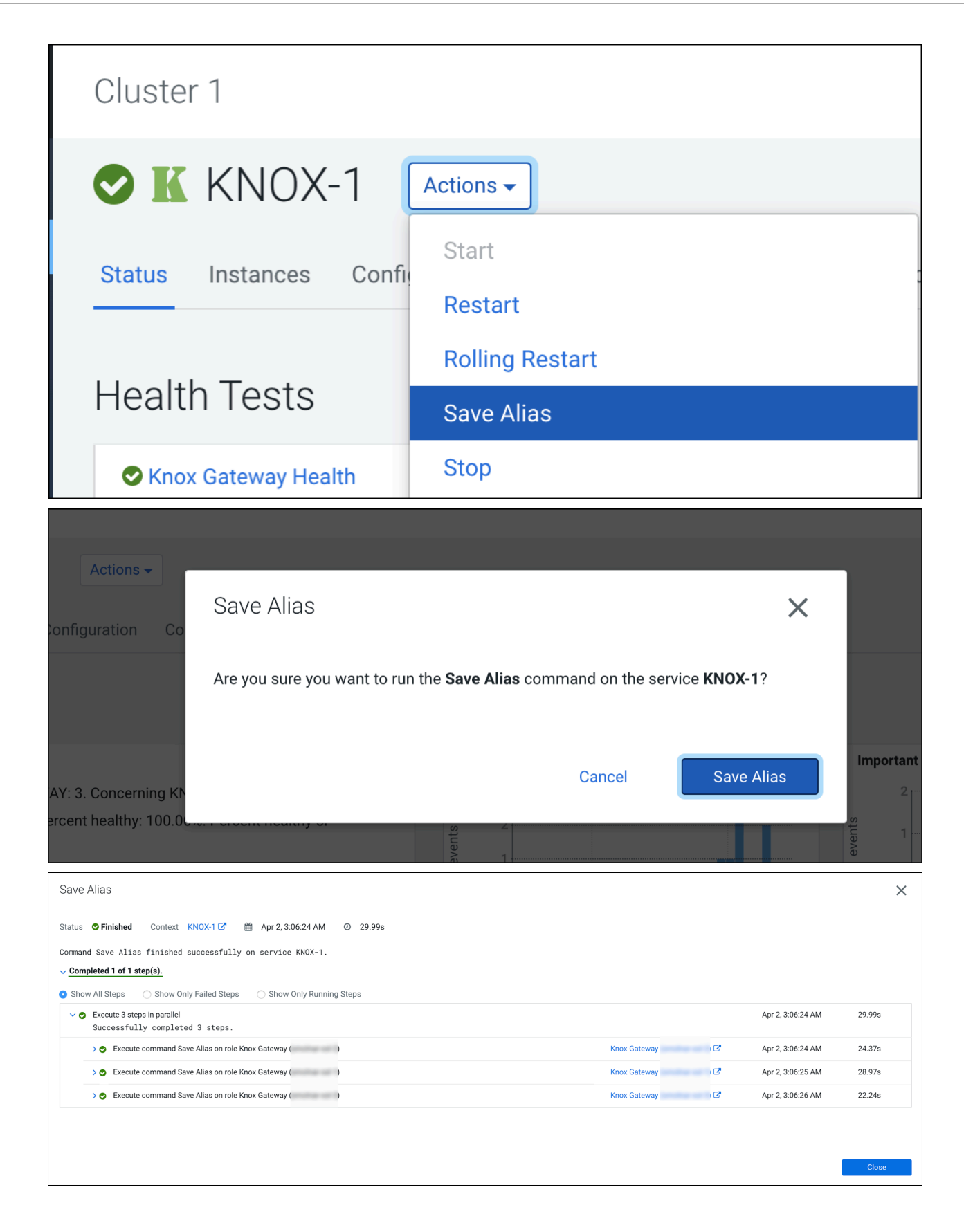

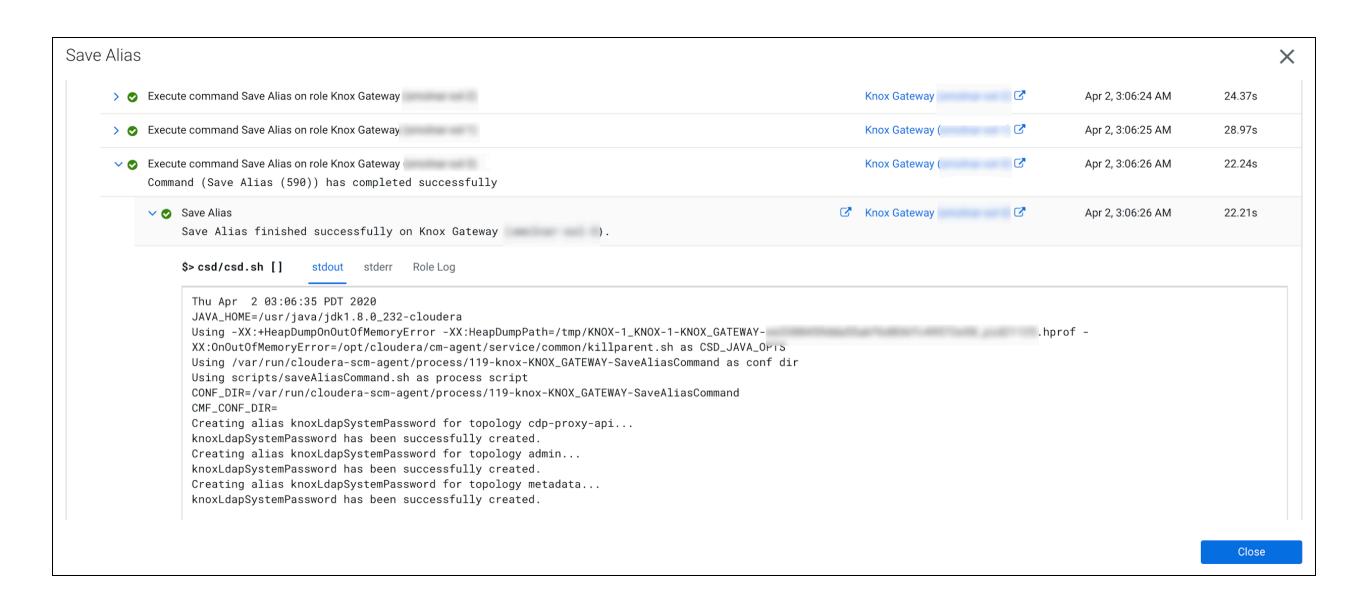

# <span id="page-18-0"></span>**Configuring Kerberos authentication in Apache Knox shared providers**

An example of how to add the kerberos-auth configuration provider from Cloudera Manager.

### **Procedure**

- **1.** From Cloudera Manager Knox Configuration , add the following entry in the Knox Gateway Advanced Co nfiguration Snippet (Safety Valve) for conf/cdp-resources.xml:
	- Name = providerConfigs:kerberos-providers
	- Value  $=$

```
role=authorization#
authorization.name=XASecurePDPKnox#
authorization.enabled=true#
role=ha#
ha.name=HaProvider#
ha.enabled=true#
ha.param.HBASE=maxFailoverAttempts=3;failoverSleep=1000;enabled=true#
ha.param.HIVE=maxFailoverAttempts=3;failoverSleep=1000;enabled=true;
zookeeperEnsemble=maxFailoverAttempts=3;failoverSleep=1000;enabled=true;
zookeeperEnsemble=gbl20175161.systems.uk.company:2181,gbl20175162.syst
ems.uk.company:2181,gbl20175163.systems.uk.company:2181;
zookeeperNamespace=hiveserver2#
ha.param.OOZIE=maxFailoverAttempts=3;failoverSleep=1000;enabled=true#
ha.param.WEBHCAT=maxFailoverAttempts=3;failoverSleep=1000;enabled=true#
```
ha.param.WEBHDFS=maxFailoverAttempts=3;failoverSleep=1000;maxRetryAtt empts=300;retrySleep=1000;enabled=true

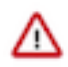

**Important:** Paste the value = code as a single line, for example: role=authorization#authorization .name=XASecurePDPKnox#[...]# ha.param.WEBHDFS=maxFailoverAttempts=3;failoverSlee p=1000;maxRetryAttempts=300;retrySleep=1000;enabled=true

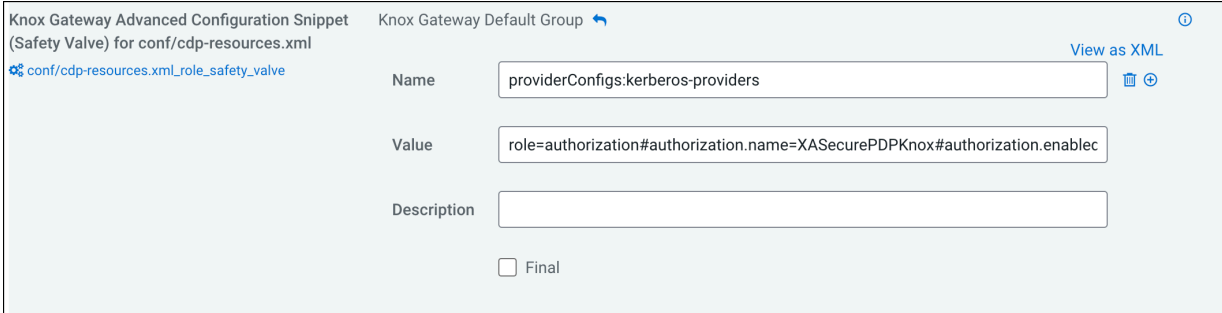

**2.** Add a safety valve name/value pair in Cloudera Manager Knox Configuration ,in Knox Gateway Environment Advanced Configuration Snippet (Safety Valve):

```
Name = IDBROKER_KERBEROS_DT_PROXYUSER_BLOCK
Value = "proxyuser_block": "none"
```
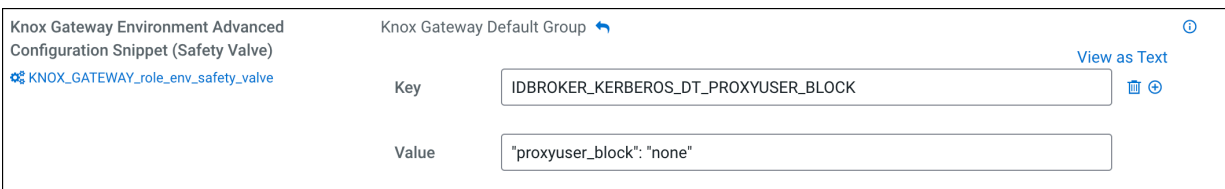

- **3.** Save your changes.
- **4.** Refresh the cluster.
- **5.** Validate with a curl command: curl -k https://*host-10-00-100-100*:8443/gateway/admin/api/v1/providerconfi g/kerberos-providers.

```
# curl -k https://host-10-00-100-100:8443/gateway/admin/api/v1/providerc
onfig/kerberos-providers
{
   "providers" : [ {
     "role" : "authentication",
     "name" : "HadoopAuth",
     "enabled" : true,
     "params" : {
       "config.prefix" : "hadoop.auth.config",
       "hadoop.auth.config.kerberos.keytab" : "/var/run/cloudera-scm-agent/
process/81-knox-KNOX_GATEWAY/knox.keytab",
       "hadoop.auth.config.kerberos.name.rules" : "DEFAULT",
       "hadoop.auth.config.kerberos.principal" : "HTTP/host-10-00-100-100.
coe.cloudera.com@CLOUDERA.COM",
       "hadoop.auth.config.signature.secret" : "${ALIAS=AUTH_CONFIG_SIGNA
TURE_SECRET}",
       "hadoop.auth.config.simple.anonymous.allowed" : "false",
       "hadoop.auth.config.token.validity" : "1800",
       "hadoop.auth.config.type" : "kerberos",
       "proxyuser_block" : "none"
     }
   }, {
     "role" : "identity-assertion",
     "name" : "HadoopGroupProvider",
```

```
 "enabled" : true,
     "params" : {
       "CENTRAL_GROUP_CONFIG_PREFIX" : "gateway.group.config."
 }
   }, {
     "role" : "authorization",
     "name" : "XASecurePDPKnox",
     "enabled" : true,
    "params" : \{\} }, {
     "role" : "ha",
     "name" : "HaProvider",
     "enabled" : true,
     "params" : {
       "HBASE" : "maxFailoverAttempts=3;failoverSleep=1000;enabled=true",
       "HIVE" : "maxFailoverAttempts=3;failoverSleep=1000;enabled=true;zoo
keeperEnsemble=maxFailoverAttempts=3;failoverSleep=1000;enabled=true;zoo
keeperEnsemble=gbl20175161.systems.uk.company:2181,gbl20175162.systems.u
k.company:2181,gbl20175163.systems.uk.company:2181;zookeeperNamespace=hi
veserver2",
       "OOZIE" : "maxFailoverAttempts=3;failoverSleep=1000;enabled=true",
       "WEBHCAT" : "maxFailoverAttempts=3;failoverSleep=1000;enabled=true",
       "WEBHDFS" : "maxFailoverAttempts=3;failoverSleep=1000;maxRetryAtte
mpts=300;retrySleep=1000;enabled=true"
 }
    } ],
   "readOnly" : true
}
```
**Related Information** [Saving aliases](#page-16-0)

# <span id="page-20-0"></span>**Management of services for Apache Knox via Cloudera Manager**

You can enable or disable known or custom services in Knox proxy via Cloudera Manager.

There are two kinds of services in cdp-proxy:

- Known: officially-supported Knox services. Cloudera Manager provides and manages all the required service definition files.
- Custom: unofficial, tech preview, or community feature Knox services. You must supply the service definition files (service.xml and rewrite.xml) exist in the KNOX\_DATA\_DIR/services folder. These are not recommended for production environments, and not supported by Cloudera.

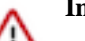

### **Important:**

These topologies will be deployed by Cloudera Manager only if Knox's service auto-discovery feature is turned on using the Enable/Disable Service Auto-Discovery checkbox on Cloudera Manager UI:

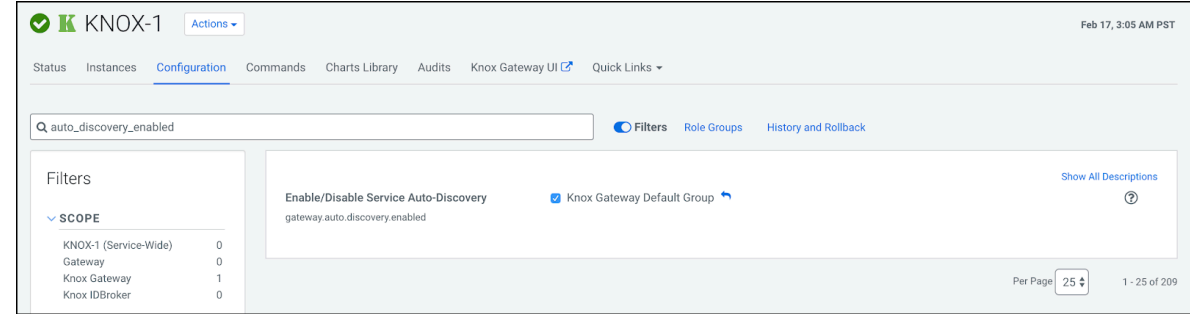

For a comprehensive list of known services that can be enabled, see "Knox Supported Services Matrix".

### **Related Information**

[Knox Supported Services Matrix](#page-4-0)

## <span id="page-21-0"></span>**Enable proxy for a known service in Apache Knox**

How to enable auto-discovery for a known service in Knox proxy via Cloudera Manager.

### **About this task**

"Known" services are officially-supported Knox services (like Apache Atlas, Ranger, Solr, etc.) Cloudera Manager provides and manages all the required service definition files.

For the purposes of this example, we add ATLAS and ATLAS UI to cdp-proxy. You can add more services; for a comprehensive list of knoxn services that can be enabled, see "Knox Supported Services Matrix".

### **Procedure**

**1.** From Cloudera Manager Knox Configuration, check the Gateway Auto Discovery (cdp-proxy) - \$Component boxes.

In this example, we enable:

- gateway auto discovery cdp proxy enabled atlas
- gateway\_auto\_discovery\_cdp\_proxy\_enabled\_atlas\_ui

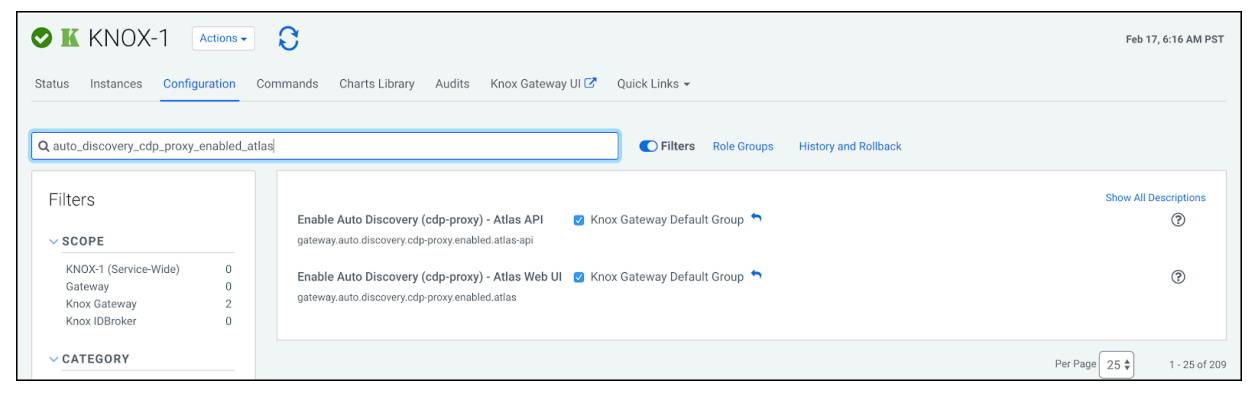

**2.** Save your changes.

**3.** The 'Refresh needed' stale configuration indicator appears; click it and wait until the refresh process finishes.

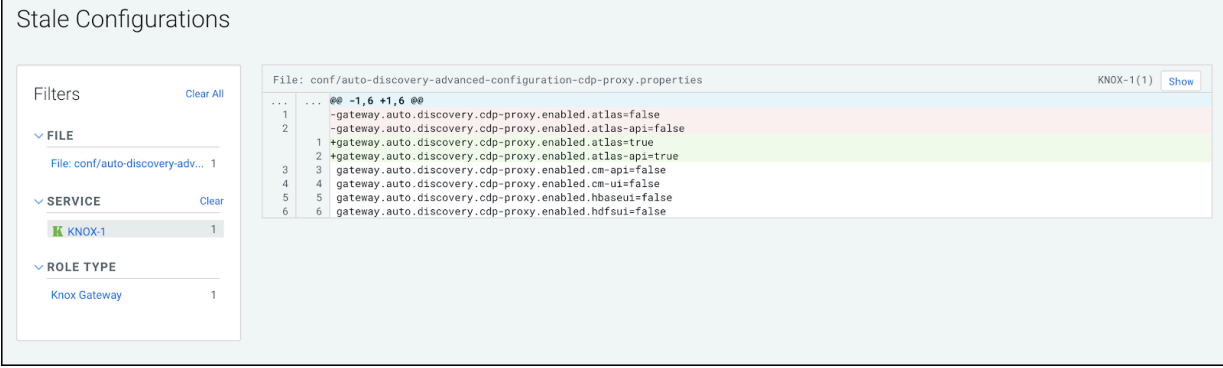

**4.** Validate that ATLAS in cdp-proxy was added by going to the following URL: http s://*\$KNOX\_GATEWAY\_HOST*:*\$PORT*/*\$GATEWAY\_PATH*/admin/api/v1/topologies/cdp-proxy.

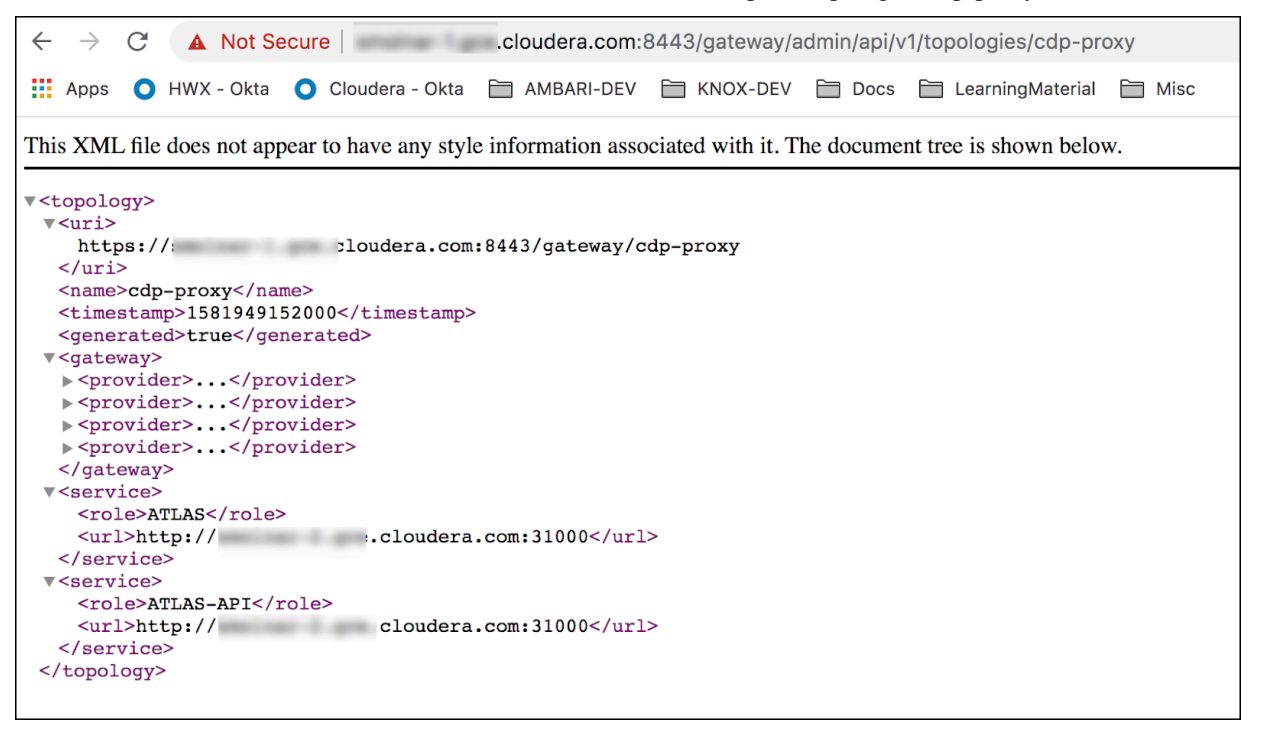

**Related Information** [Knox Supported Services Matrix](#page-4-0)

# <span id="page-22-0"></span>**Disable proxy for a known service in Apache Knox**

How to remove auto-discovery for a known service in Knox proxy via Cloudera Manager.

### **About this task**

"Known" services are officially-supported Knox services (like Apache Atlas, Ranger, Solr, etc.) Cloudera Manager provides and manages all the required service definition files.

In this example, we are going to remove the previously added ATLAS and ATLAS-UI services from cdp-proxy. We disable the gateway\_auto\_discovery\_cdp\_proxy\_enabled\_atlas and gateway\_auto\_discovery\_cdp\_proxy\_enabled\_atl as\_ui checkboxes on Knox's Configuration page in CM, save the changes and refresh the cluster.

### **Procedure**

**1.** From Cloudera Manager Knox Configuration , uncheck the Gateway Auto Discovery (cdp-proxy) - \$Component boxes.

In this example, we disable:

- gateway\_auto\_discovery\_cdp\_proxy\_enabled\_atlas
- gateway\_auto\_discovery\_cdp\_proxy\_enabled\_atlas\_ui

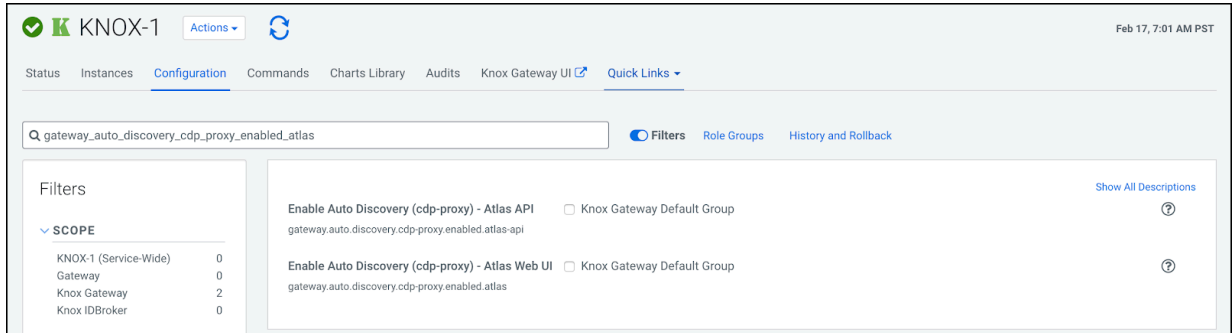

- **2.** Save your changes.
- **3.** The 'Refresh needed' stale configuration indicator appears; click it and wait until the refresh process finishes.

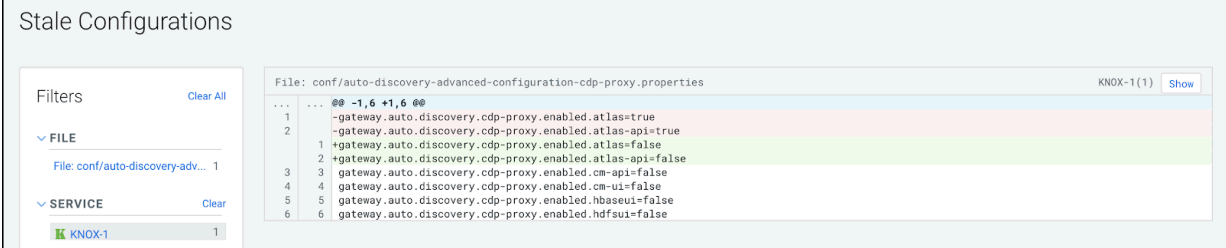

**4.** Validate that custom service got removed by going to the following URL: http s://*\$KNOX\_GATEWAY\_HOST*:*\$PORT*/*\$GATEWAY\_PATH*/admin/api/v1/topologies/cdp-proxy.

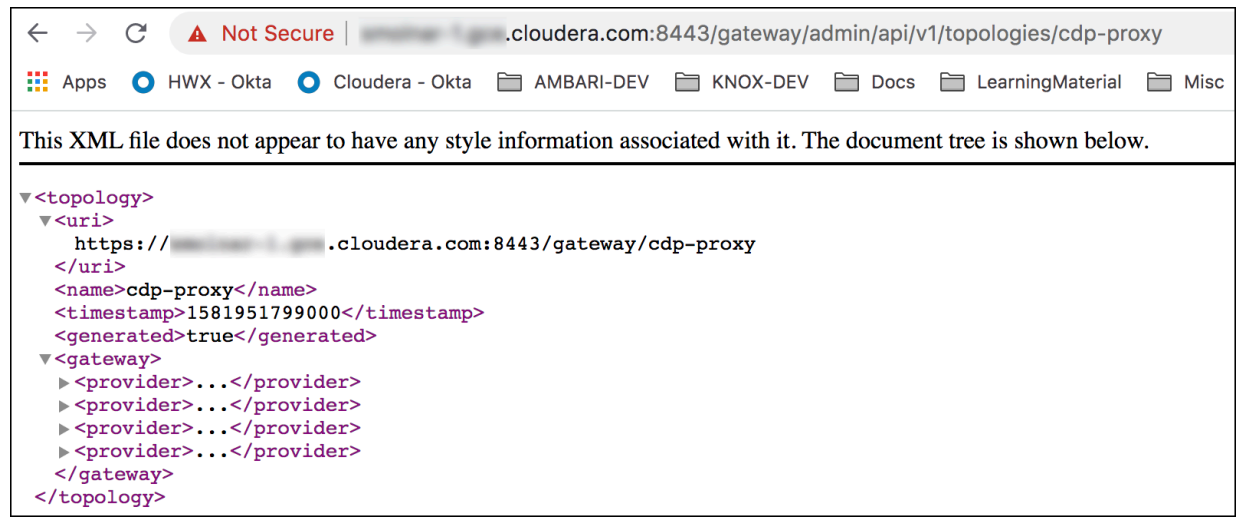

## <span id="page-23-0"></span>**Add a custom descriptor to Apache Knox**

How to add a custom descriptor to Apache Knox using Cloudera Manager.

### **About this task**

Custom descriptors can be deployed to Apache Knox using Cloudera Manager. These descriptors, combined with referenced provider configurations, are transformed into Knox topologies. Using Cloudera Manager means that these descriptors only ever need to be changed in one place to affect all Knox Gateway instances in the cluster.

Fundamentally, descriptors contain the declaration of services to proxy and a reference to provider configuration defining how authentication and authorization for those proxied services should be handled. A descriptor also may similarly declare Knox applications as topologies do.

Service declarations consist of at least the name of the service being proxied. They optionally include one or more endpoint URLs and one or more service-specific parameters.

Descriptors optionally include discovery information, allowing Knox to dynamically discover the endpoint URLs for the declared services.

### **Procedure**

- **1.** Define the descriptor contents:
	- a) From Cloudera Manager Knox Configuration , add a new entry in Knox Gateway Advanced Configurat ion Snippet (Safety Valve) for conf/cdp-resources.xml\_role\_safety\_valve.
	- b) Name the topology, specify the providerConfigRef, and enumerate the services and associated service URLs. Optional service details include version (E.G., HIVE:version=0.13.0) and service parameters (E.G., HIVE:httpclient.connectionTimeout=5m)

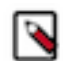

- **Note:** The following are predefined read-only topologies:
- admin
- cdp-proxy
- cdp-proxy-api
- cdp-proxy-token
- knoxsso
- manager

These names cannot be used when defining a custom descriptor, and these topologies cannot be changed from the CM UI.

Static URL Example (HIVE and WEBHDFS with PAM authentication)

- Name=my-custom-topology
- Value=

```
providerConfigRef=pam#
HIVE:url=https://hive-host-1:10001/cliservice#
WEBHDFS:url=https://hdfs-host-1:20470/webhdfs#
WEBHDFS:url=https://hdfs-host-2:20470/webhdfs
```
Discovery Example (HIVE and WEBHDFS with PAM authentication)

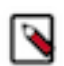

**Note:** If the CDP cluster is not enabled with Auto-TLS, then you must add the Cloudera Manager certificate to the Knox truststore and restart the Knox service.

- Name=my-discoverable-topology
- Value=

```
discoveryType=ClouderaManager#
discoveryAddress=https://cm-host:7183#
cluster=Cluster 1#
providerConfigRef=pam#
HIVE#
```
#### WEBHDFS

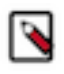

**Note:** The gateway can monitor cluster configurations, and respond to changes by dynamically regenerating and redeploying the affected topologies. This feature is turned off by default. To turn it on, add the following safety valve:

Knox Service Advanced Configuration Snippet (Safety Valve) for conf/gateway-site.xml => gateway.clus  $ter.config.monitor.cm.enabled = true.$ 

- **2.** Save the changes.
- **3.** Refresh the Knox instances' configuration: the Refresh needed stale configuration indicator appears; click it and wait until the refresh process completes.
- **4.** Validate:

Using the Knox Admin UI (https://*KNOX\_GATEWAY\_HOST*:*PORT*/*GATEWAY\_PATH*/gateway/manager/adminui/), navigate to the Topologies, and verify that your topology was generated with the services and URLs you specified.

# <span id="page-25-0"></span>**Load balancing for Apache Knox**

Knox offers load balancing using a simple round robin algorithm which prevents load on one specific node.

- For services that are stateless, Knox loadbalances them using a simple round robin algorithm which prevents load on one specific node.
- For services that are stateful (i.e., require sessions, such as Ranger and Hive,) sessions are loadbalanced using a round robin algorithm, where each new session will use a different host and all the requests in the same session will be routed to the same host. This will continue until a session terminates or there is a failover.
- In case of failover, services that are stateful will return error response 502.

This behavior is configurable and can be changed by tuning various flags in Knox HA provider for the respective services.

### **Load balancing vs high availability (HA)**

Currently, Knox offers load balancing using a simple round robin algorithm which prevents load on one specific node.

Because we do not support session persistence, this is not true HA, as there could be a case where stateful service will not failover to other node.

### **Supported services**

The following services support Knox load balancing:

- Hive
- Impala
- Oozie
- Phoenix
- Ranger
- Solr

### **Default enabled values**

The following default values are enabled in the Knox topology. API is located in cdp-proxy-api.xml; UI is located in cdp-proxy.xml.

- Hive
	- API: enableStickySession=true;noFallback=true;enableLoadBalancing=true
- Phoenix
	- API: enableStickySession=true;noFallback=true;enableLoadBalancing=true
- Ranger
	- API: enableStickySession=false;noFallback=false;enableLoadBalancing=true
	- UI: enableStickySession=true;noFallback=true;enableLoadBalancing=true
- Solr
	- API: enableStickySession=false;noFallback=false;enableLoadBalancing=true
	- UI: enableStickySession=true;noFallback=true;enableLoadBalancing=true

# <span id="page-26-0"></span>**Generate and configure a signing keystore for Knox in HA**

When Knox is installed on more than one instance (i.e., when Knox is running in HA), then signing keystore configurations must be set in Cloudera Manager.

### **Procedure**

- **1.** Generate your own certificate and keystore file (see [Manually Configuring TLS Encryption for Cloudera](https://docs.cloudera.com/cdp-private-cloud-base/7.1.9/security-encrypting-data-in-transit/topics/cm-security-how-to-configure-cm-tls.html) [Manager](https://docs.cloudera.com/cdp-private-cloud-base/7.1.9/security-encrypting-data-in-transit/topics/cm-security-how-to-configure-cm-tls.html)). Then copy to /var/lib/knox/gateway/data/security/keystores/.
- **2.** Set the following values:
	- gateway\_signing\_keystore\_name: the filename of keystore file that contains the signing keypair.
	- gateway signing keystore type: the type of the keystore file where the signing keypair is stored. In non-FIPS environments, this should be PKCS12.
	- gateway\_signing\_key\_alias: the alias for the signing keypair within the keystore.
- **3.** If you do not want the master secret to be used, you can set an alias for the password to the keystore file that holds the signing keypair.
	- a) Go to [Saving Aliases](https://docs.cloudera.com/cdp-private-cloud-base/7.1.9/knox-authentication/topics/security-knox-saving-aliases.html) and follow the instructions.
	- b) From Cloudera Manager Knox Configuration Knox Service (or Gateway) Advanced Configuration Snippet (Safety Valve) for conf/gateway-site.xml\_service\_safety\_valve: , configure gateway.signing.keystore.passwor d.alias to the alias previously defined.

# <span id="page-26-1"></span>**Knox Gateway token integration**

You can use the Apache Knox homepage to generate and manage Knox Gateway tokens for Cloudera Data Platform. **Related Information**

[Knox token management \(in v1.6.0 and above\)](https://cwiki.apache.org/confluence/pages/viewpage.action?pageId=195726105)

## <span id="page-26-2"></span>**Overview**

Instead of using a basic username/password pair, you can improve security by generating Knox Gateway tokens. Tokens are more secure than plaintext username/password because they are signed, anonymized from the source data, and have a specified lifetime (by default, one hour).

### **About Knox gateway tokens**

Before CDP 7.2.14, Knox on CDP Public Cloud had two default topologies: cdp-proxy and cdp-proxy-api. To enable passcode tokens, a third Knox topology was added: cdp-proxy-token. While very similar to cdp-proxy-api, the authentication provider for cdp-proxy-token is configured with the JWTFederation provider, so that newly generated tokens can be used.

### **View Knox token integration**

Knox token integration can be accessed via Cloudera Manager or the Knox homepage:

• (Recommended) Cloudera Manager: Cloudera Manager Clusters Knox Configuration and search for "Knox Token Integration".

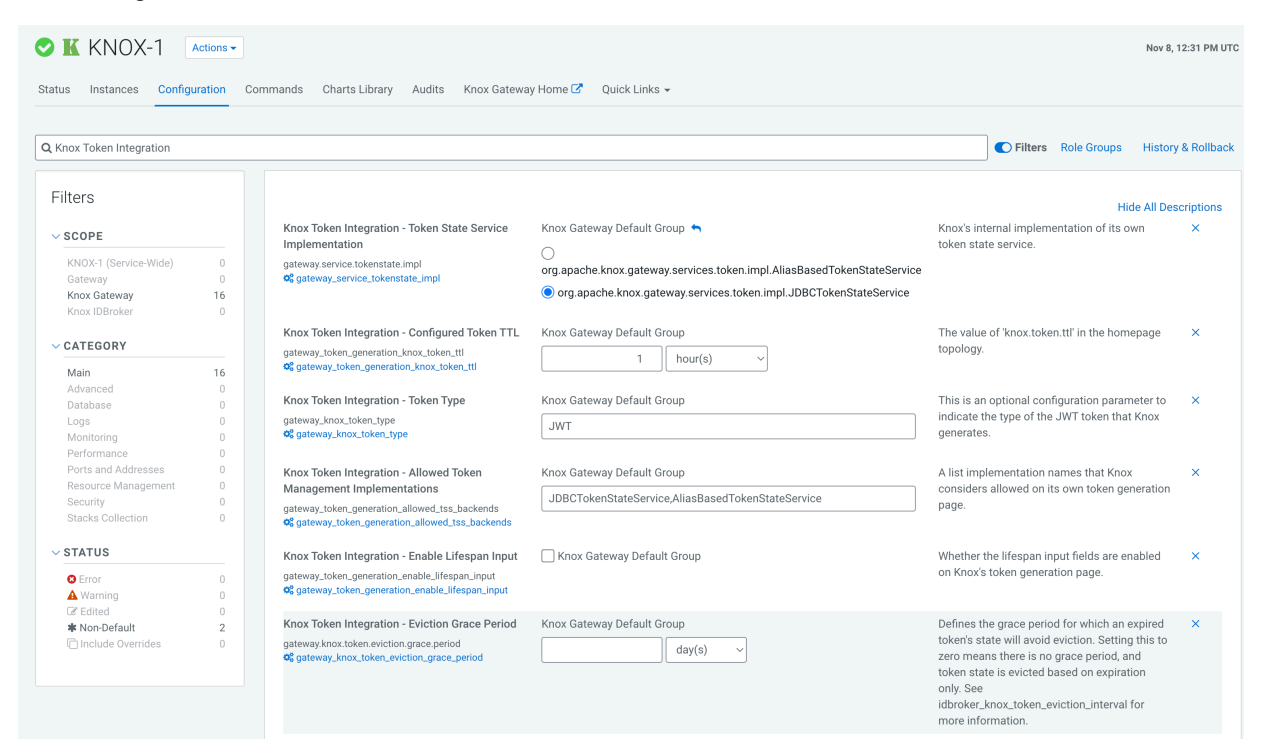

• Navigate to the Management Console service > Data Lakes > (Your cluster) > Token Integration (under the Services tab). This will bring you to the Knox homepage. There are two new links on your Knox homepage homepage: Token Management and Token Generation.

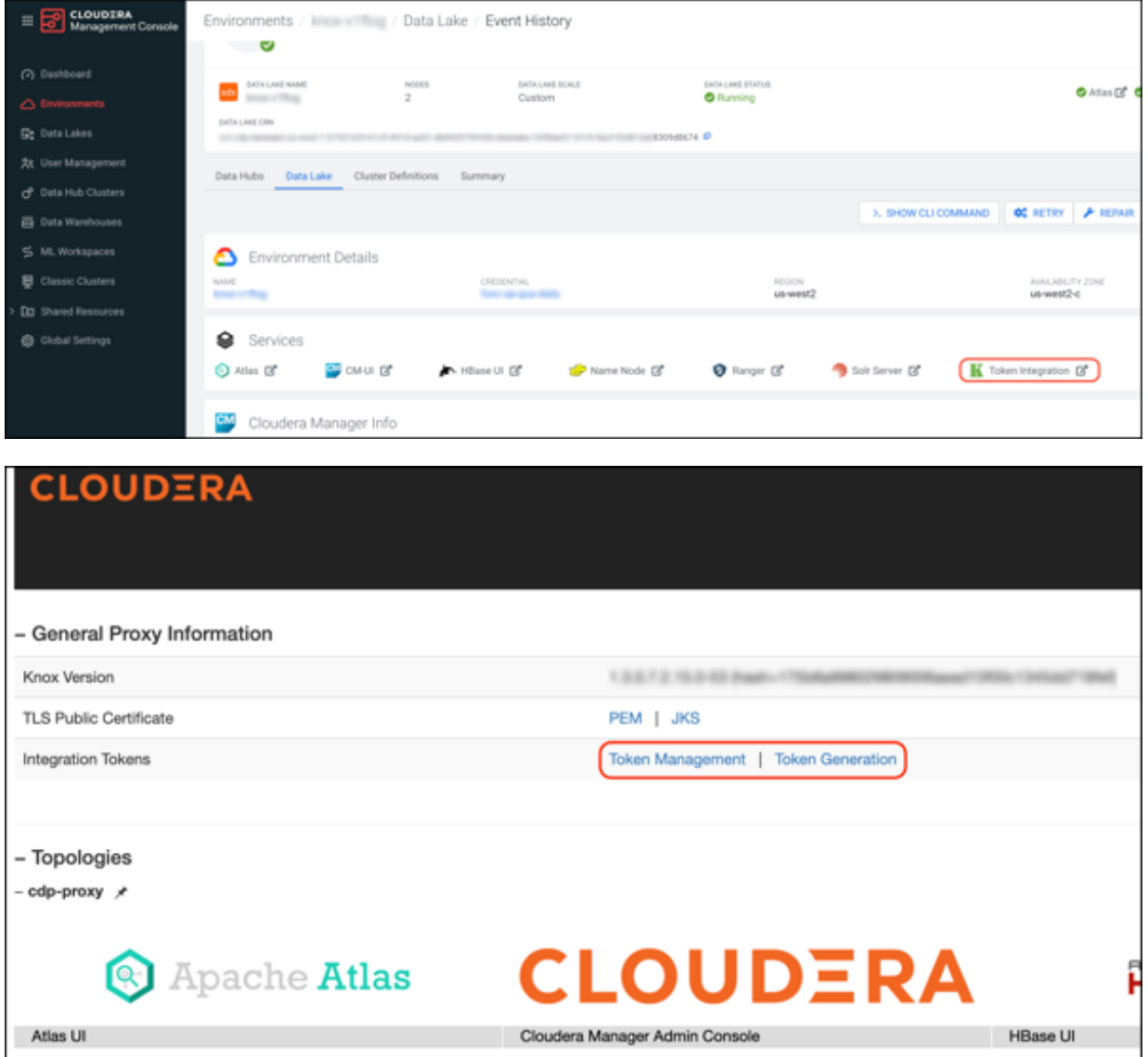

Knox token integration in CDP works out of the box using the Knox Token Generation page. However, the token integration API can be re-used in your own custom topology.

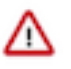

**Attention:** The only restriction of the above approach is that your custom topology must not use the HadoopAuth authentication provider because it won't work with the KNOXTOKEN service due to a known issue (which will be fixed in future releases).

# <span id="page-28-0"></span>**Token configurations**

The default configurations for Knox token integration are as follows.

### **Default configurations**

### **Table 7: Default token configurations**

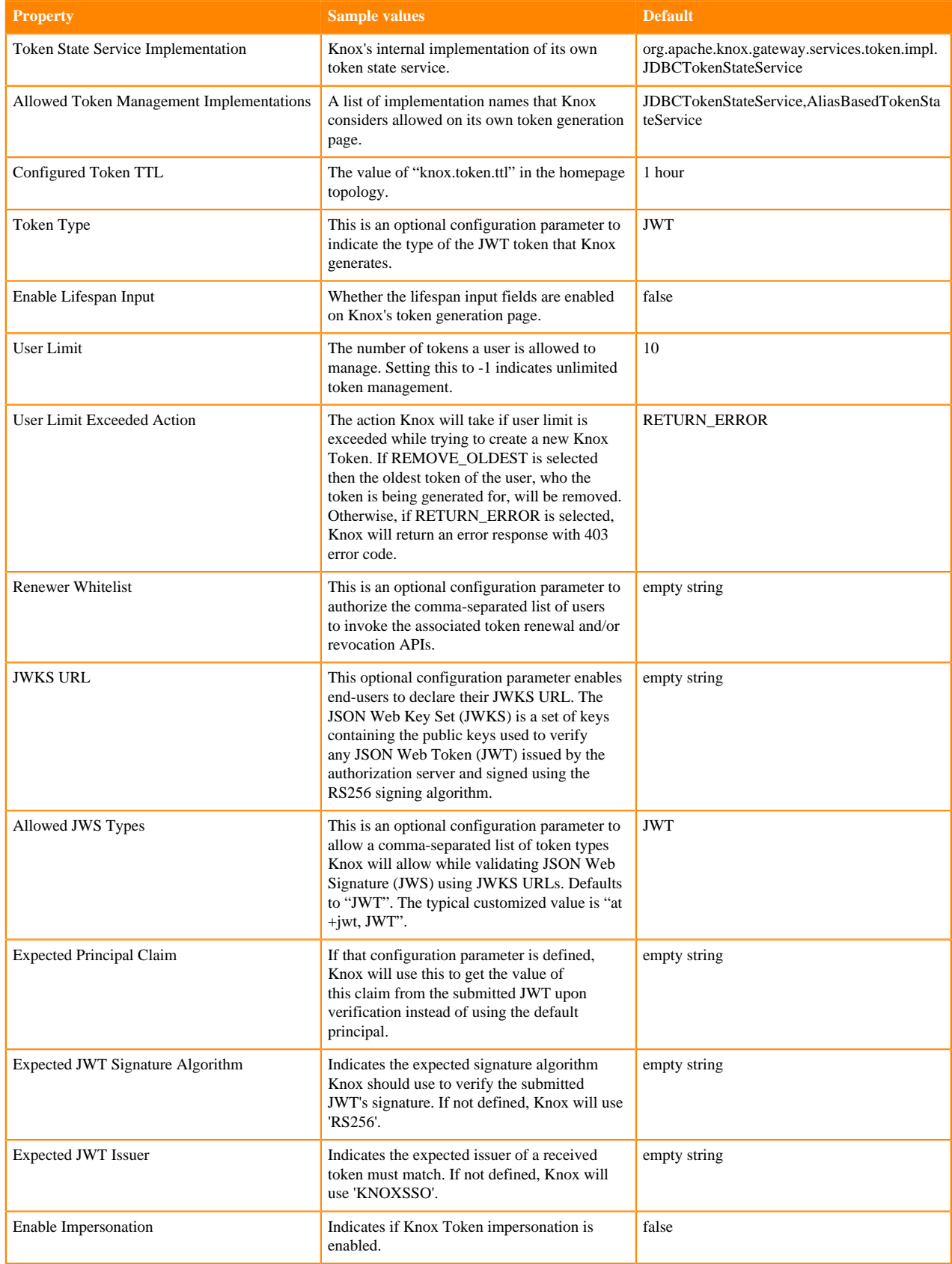

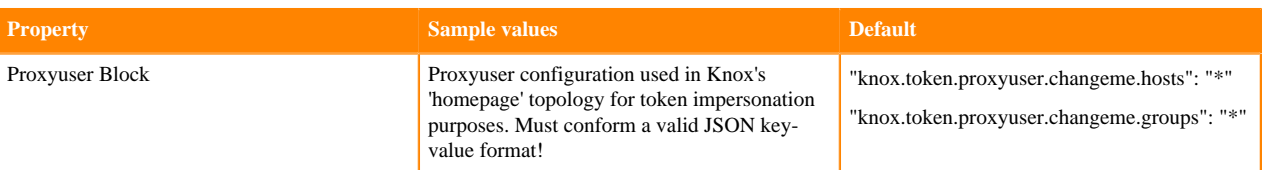

### Default configurations seen from Cloudera Manager:

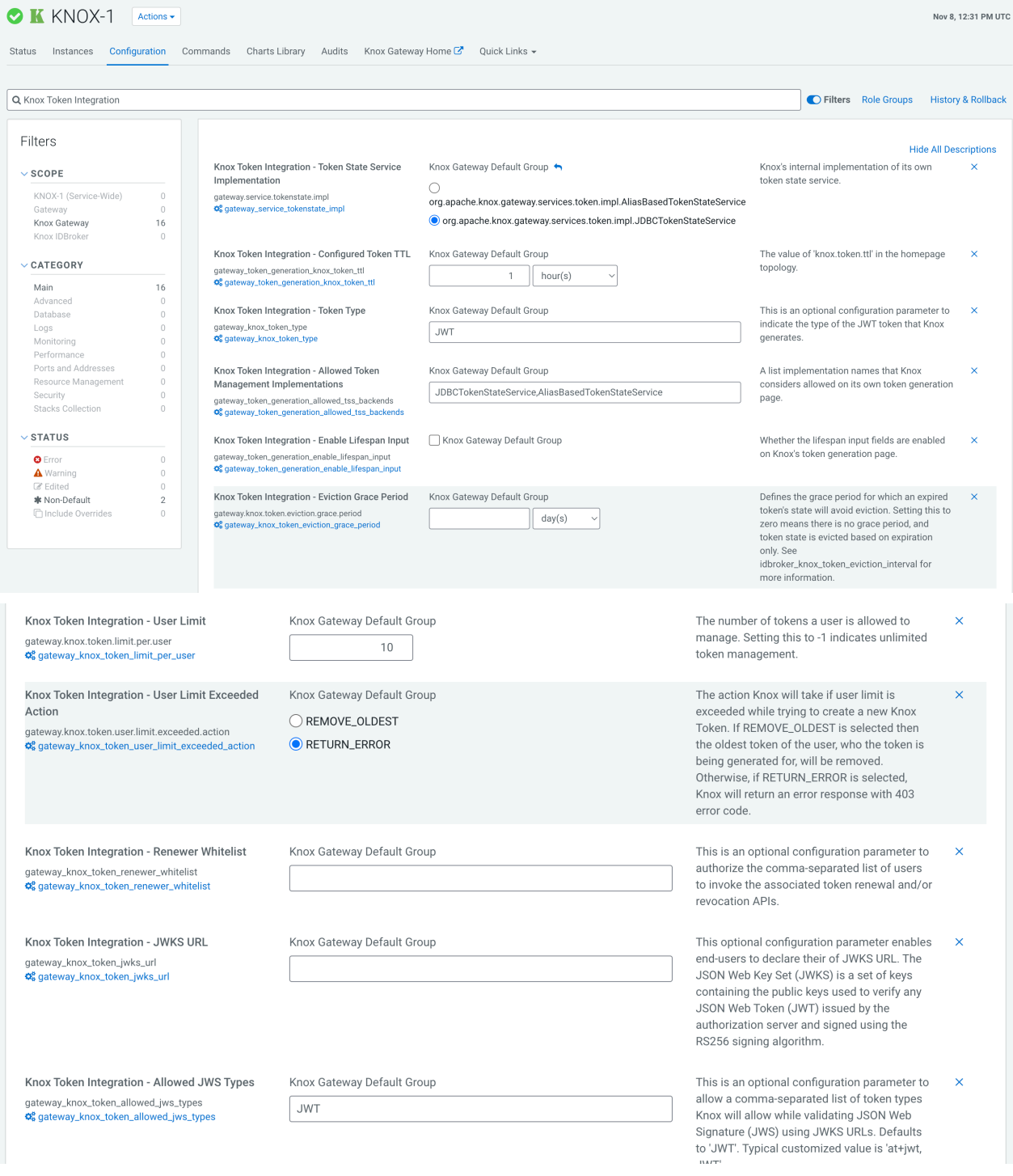

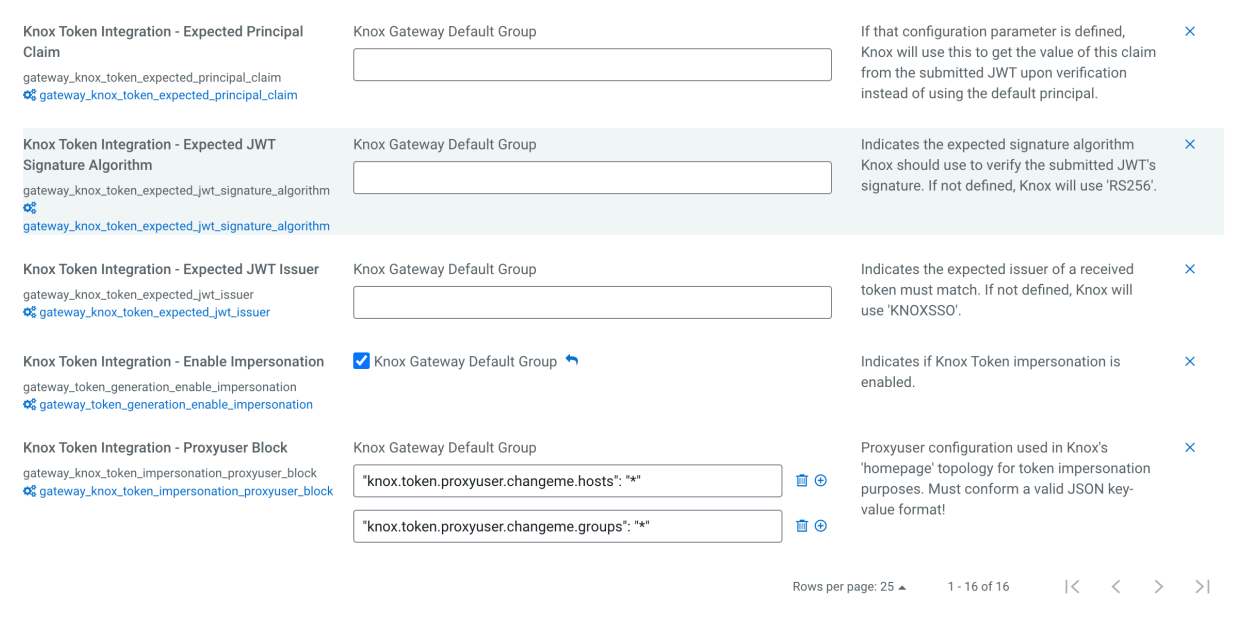

Default configurations seen from the Knox homepage UI:

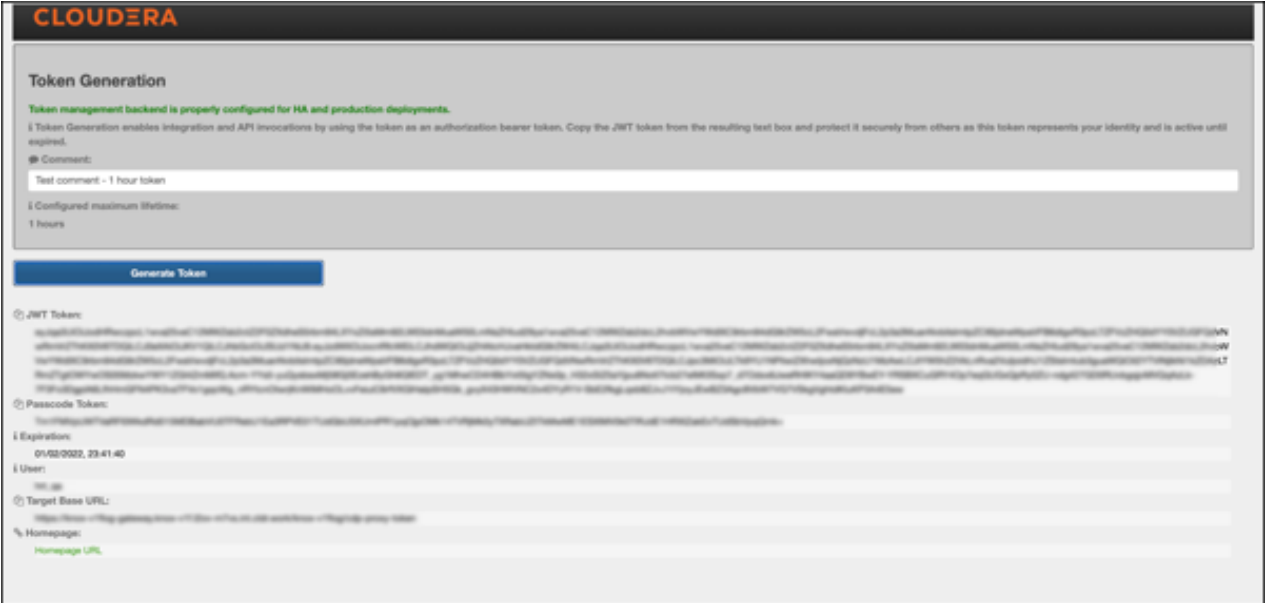

### **Database connection properties**

Optional database connection properties that you can declare individually:

- gateway.database.type: Set to postgresql or mysql.
- gateway.database.host: Host where your DB server is running.
- gateway.database.port: Port that your DB server is listening on.
- gateway.database.name: Name of the database you are connecting to.

### **Token TTL details**

Out of the box, Knox will display the custom lifetime spinners on the Token Generation page. However, they can be hidden by disabling the Knox Token Integration - Enable Lifespan Input checkbox on the CM UI. Given that input property, and the configured maximum lifetime property, the generated token can have the following TTL value:

- If there is no configured token TTL and lifespan inputs are disabled, the default TTL is used (30 seconds).
- If there is configured TTL and lifespan inputs are disabled, the configured TTL is used.
- If there is configured TTL and lifespan inputs are enabled and lifespan inputs result in a value that is less than or equal to the configured TTL, the lifespan query param is used.
- If there is configured TTL and lifespan inputs are enabled and lifespan inputs result in a value that is greater than the configured TTL, the configured TTL is used.

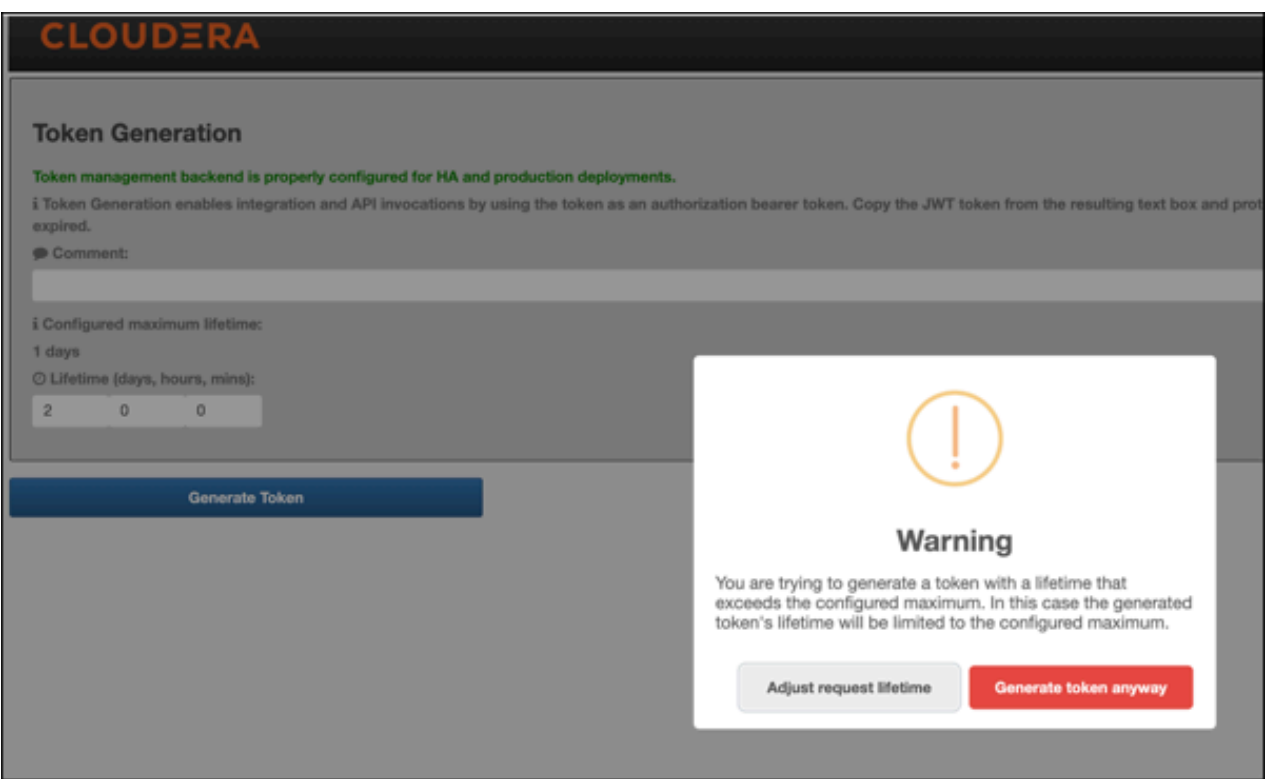

### **Generate-jwk options**

CM automatically creates a token hash key for you. But if you want to do this manually, such as when scripting, configure the knox.token.hash.key alias with:

generate-jwk --saveAlias knox.token.hash.key

This generates a JSON Web Key using the supplied algorithm name.

### **Table 8: Options**

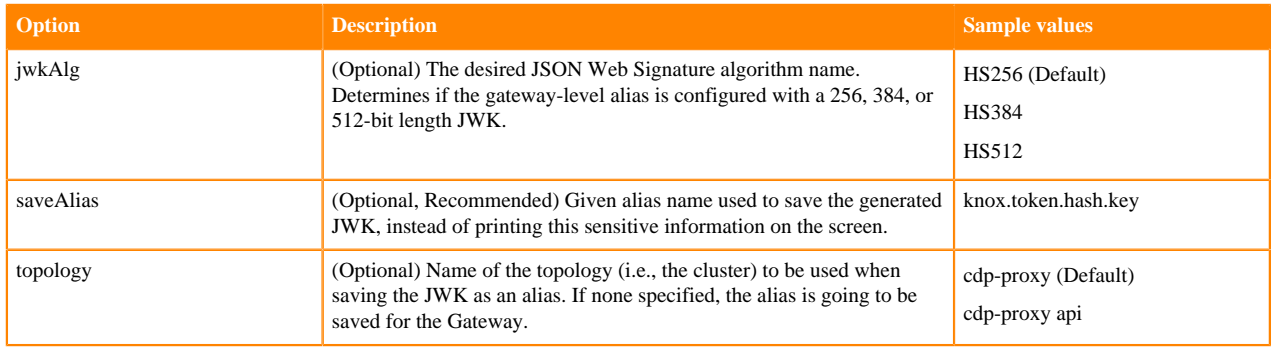

## <span id="page-33-0"></span>**Generate tokens**

How to generate Knox gateway tokens from the Knox homepage.

### **Procedure**

**1.** To access Knox generation management, go to https://*KNOX\_GATEWAY\_HOST*:*PORT*/*GATEWAY\_PATH*/ homepage/home, e.g. https://localhost:8443/gateway/homepage/home. Click on Token Generation.

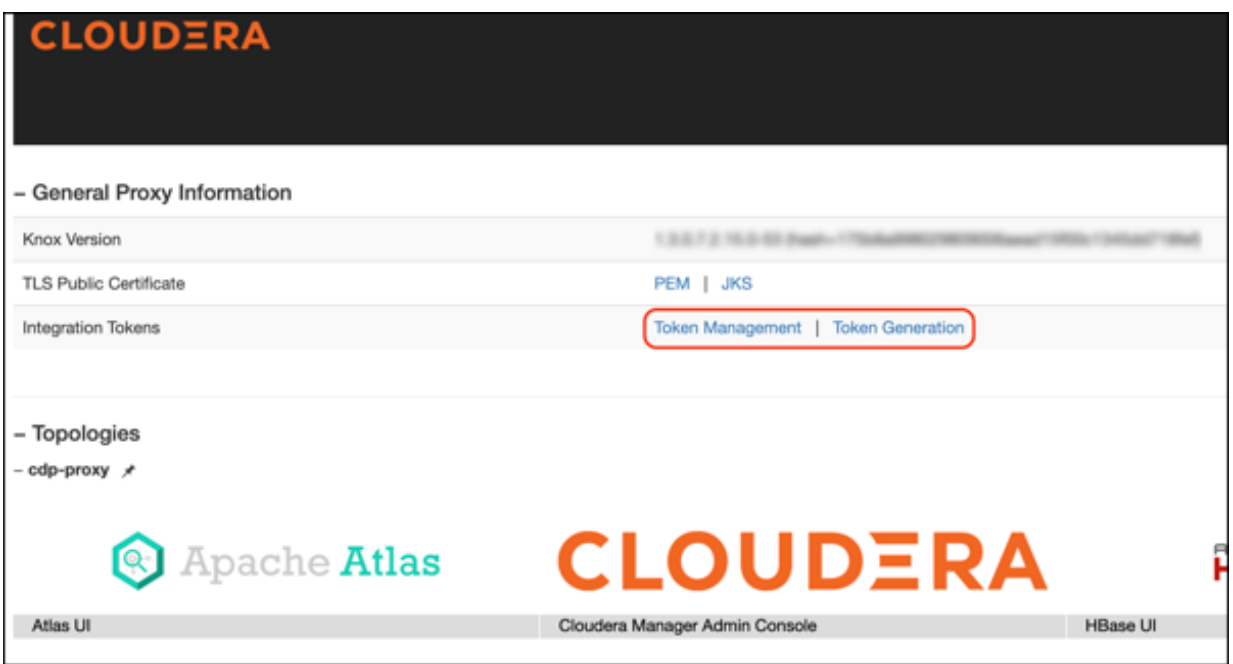

- **2.** The following sections are displayed on the page:
	- Status bar: Message about the configured token state backend. There are 3 different statuses:
		- ERROR: Displayed in red. Indicates a problem with the service backend which makes the feature not work. Usually, this is visible when end-users configure JDBC token state service, but they make a mistake in their DB settings.
		- WARN: Displayed in yellow. Indicates that the feature is enabled and working, but there are some limitations.
		- INFO: Displayed in green. Indicates when the token management backend is properly configured for HA and production deployments.
	- Information label: Explains the purpose of the **Token Generation** page.
	- Comment: Optional input field that allows end-users to add meaningful comments (mnemonics) to their generated tokens. The maximum length is 255 characters.
	- Configured maximum lifetime: Informs the clients about the knox.token.ttl property set in the homepage topology (defaults to  $1 \text{ day}(s)$ ). If that property is not set (e.g. someone removes it from he homepage topology), Knox uses a hard-coded value of 30 seconds (aka. default Knox token TTL).
	- Custom maximum (token) lifetime: Can be set by adjusting the days/hours/minutes fields. The default configuration will yield one hour.

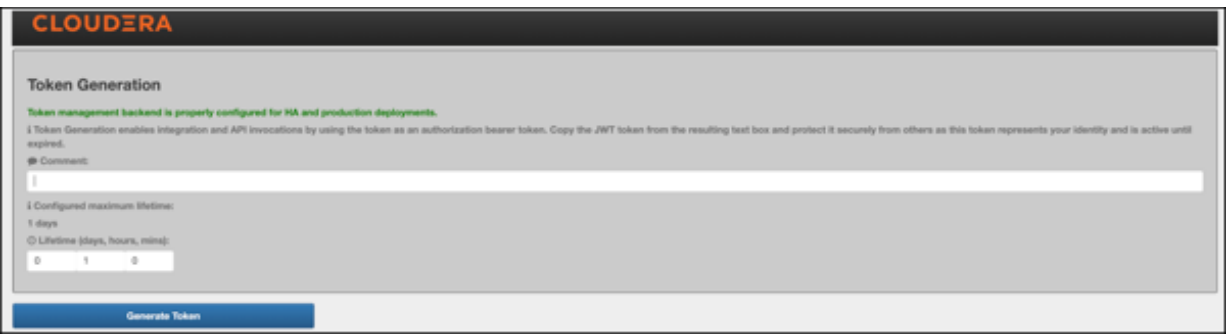

If Knox Token Integration - Enable Impersonation is set to true, another input field is shown on the UI called Generating token for (impersonation).

Using that input field our customers should be able to generate tokens on behalf of other users. For this to work, the Knox Token Integration - Proxyuser Block property has to be configured properly.

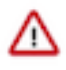

**Important:** If Knox is behind a Load Balancer and Token Impersonation support is used while generating tokens (that input field is populated with a username), the Load Balancer host must be added to the Proxy User configuration too. If the user wants to decline requests from a specific host, then that can be configured on the Load Balancer side.

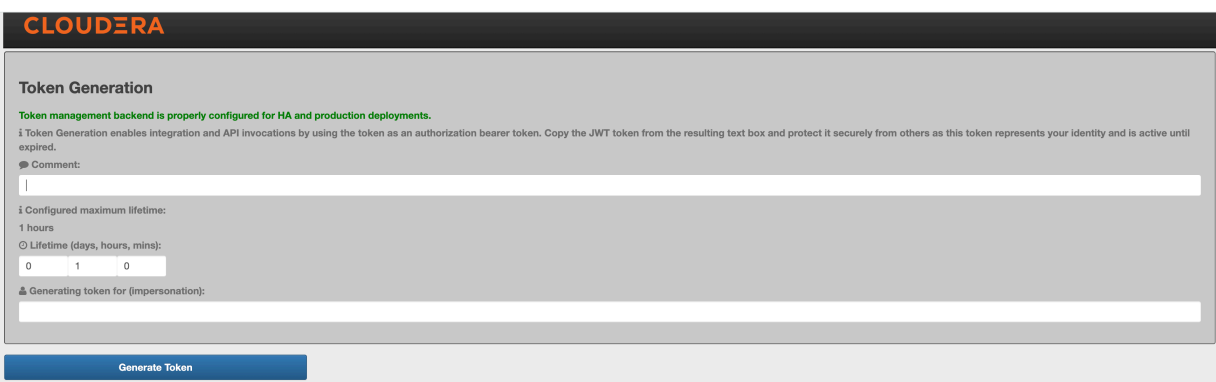

For more information, see [Knox Apache User-guide: Token impersonation](https://knox.apache.org/books/knox-2-0-0/user-guide.html#Token+impersonation)

**3.** Click Generate Token.

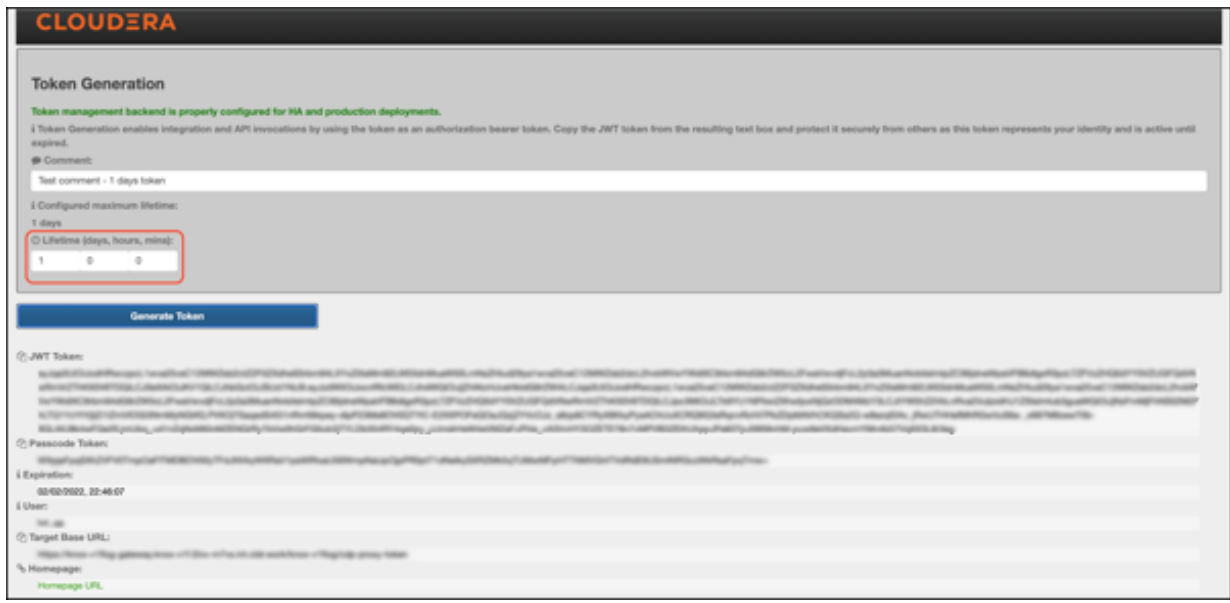

- **4.** Use the token to authenticate your request. Click the icon beside your choice on the page to copy the value to the clipboard:
	- JWT token: serialized JWT, fully compatible with the old-style bearer authorization method. You can use it as the 'Token' user:

```
$ curl -ku Token:eyJqa3U[...]uT5AxQGyMMP3VLGw https:/localhost:8443/gate
way/cdp-proxy-token/webhdfs/v1?op=LISTSTATUS
{"FileStatuses":{"FileStatus":[{"accessTime":0,"blockSize":0,"childre
nNum":1,"fileId":16386,"group":"supergroup",
"length":0,"modificationTime":1621238405734,"owner":"hdfs","pathSuffix"
:"tmp","permission":"1777","replication":0,
"storagePolicy":0,"type":"DIRECTORY"},{"accessTime":0,"blockSize":0,"chi
ldrenNum":1,"fileId":16387,"group":"supergroup",
"length":0,"modificationTime":1621238326078,"owner":"hdfs","pathSuffix"
:"user","permission":"755","replication":0,
"storagePolicy":0,"type":"DIRECTORY"}]}}
```
• Passcode token: Serialized passcode token, which can be used as the 'Passcode' user:

```
$ curl -ku Passcode:WkRFMk1XTmh[...]RVNFpXRTA= https://localhost:8443/ga
teway/cdp-proxy-token/webhdfs/v1?op=LISTSTATUS
{"FileStatuses":{"FileStatus":[{"accessTime":0,"blockSize":0,"childrenN
um":1,"fileId":16386,"group":"supergroup",
"length":0,"modificationTime":1621238405734,"owner":"hdfs","pathSuffi
x":"tmp","permission":"1777","replication":0,
"storagePolicy":0,"type":"DIRECTORY"},{"accessTime":0,"blockSize":0,"c
hildrenNum":1, "fileId":16387, "group": "supergroup",
"length":0,"modificationTime":1621238326078,"owner":"hdfs","pathSuffi
x":"user","permission":"755","replication":0,
"storagePolicy":0,"type":"DIRECTORY"}]}}
```
### <span id="page-35-0"></span>**Manage Knox Gateway tokens**

You can enable, disable, or revoke tokens via the Knox homepage.

### **Procedure**

**1.** To access Knox token management, go to https://*KNOX\_GATEWAY\_HOST*:*PORT*/*GATEWAY\_PATH*/homepage/ home, e.g. https://localhost:8443/gateway/homepage/home. Click on Token Management.

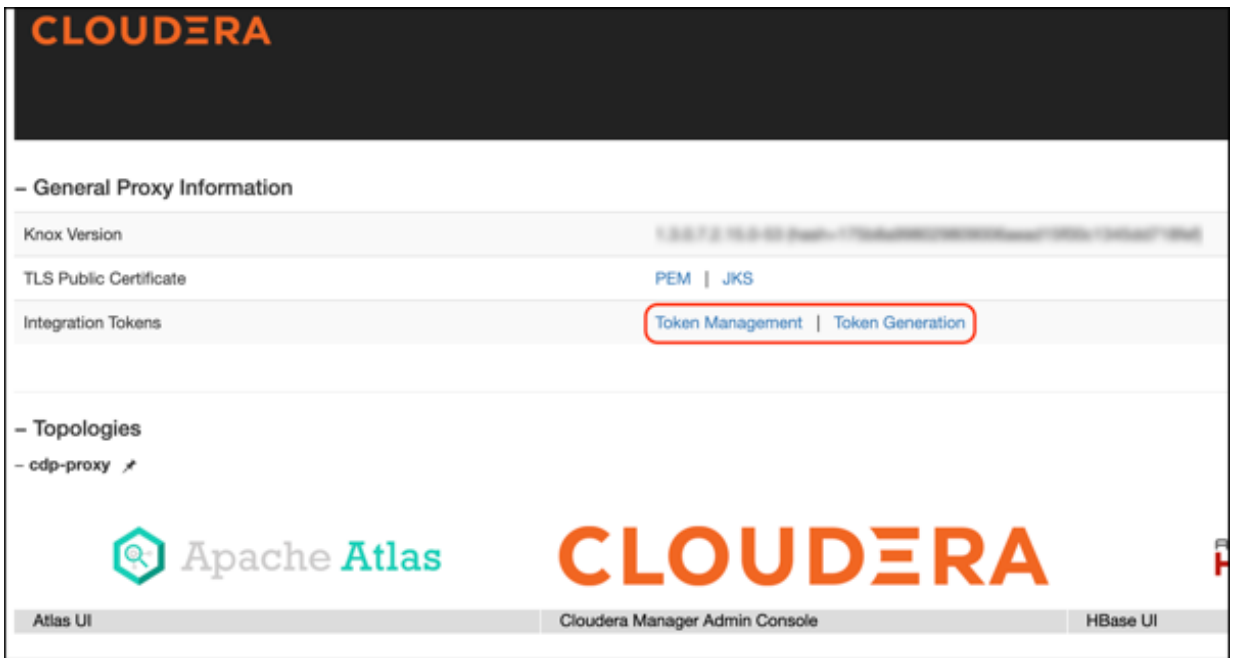

A compact view of all tokens generated within the system is shown in a single table with the following information.

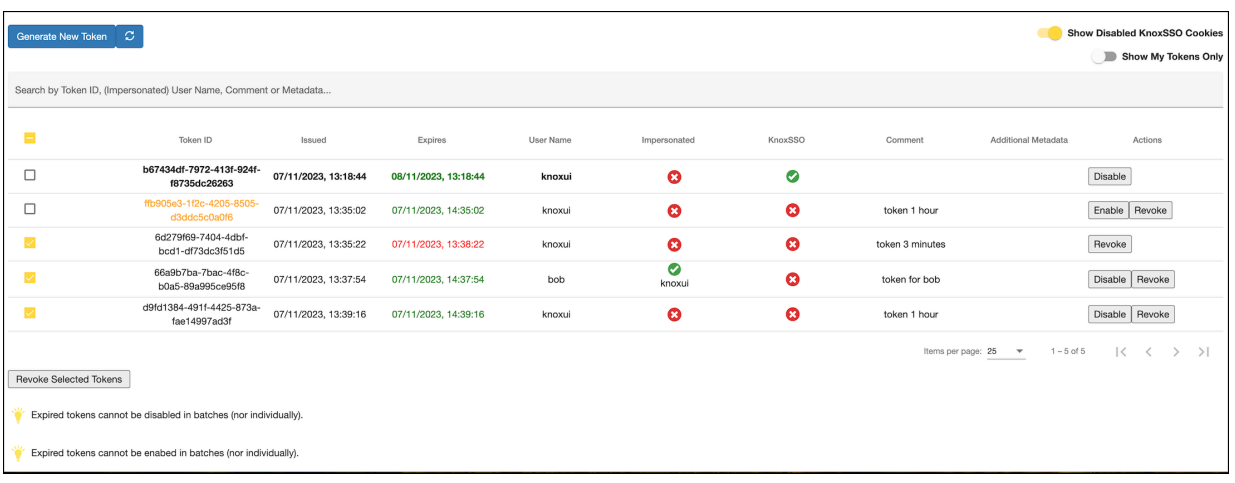

- **a.** Each row starts with a selection checkbox for batch operations (except for disabled KnoxSSO cookies, as there is no point in doing anything with them).
- **b.** A unique token identifier. Disabled token's Token ID value is shown in orange.
- **c.** Information on when the token was created and when it will expire.
	- **1.** If the token is already expired, the expiration time is shown in red.
	- **2.** If the token is still valid, the expiration time is shown in green.
- **d.** Username indicates the user for whom the token is created for.
- **e.** Impersonated is a boolean flag indicating if this is an impersonated token:
	- Green check: Yes, this is impersonated. You'll see the user who created the token under the icon.
	- Red cross: No, this is not an impersonated token.
- **f.** KnoxSSO is another boolean flag that indicates if this token is created by the KNOXSSO service if the feature was enabled. The line is shown in bold if the token in this line represents the SSO cookie currently used as the authentication token to login to the Token Management page.
	- green check: yes, this is KnoxSSO cookie (token)
	- red cross: no, this is not a KnoxSSO cookie (it was created by a regular token API call or on the Token Generation page or the feature is disabled)
- **g.** Comment: users may add a short comment to the tokens they create to make it easier for them to distinguish certain tokens later (e.g. "1-hour token for user XY")
- **h.** Additional Metadata : In some cases, it's beneficial to add different metadata to the generated token as a keyvalue pair (e.g. shouldBeRemovedBy=09\_Nov\_2023). One token can have more than one associated metadata. In this column, we display that information.
- **i.** In the Actions column, you will see
	- The enable/disable/revoke actions are visible for impersonated tokens too
	- KnoxSSO cookies cannot be revoked nor re-enabled.

In order to refresh the table, you can use the Refresh icon above the table (if you generated tokens on another tab for instance).

- **2.** You can perform batch operations on the tokens. When at least one token is selected, the following buttons are shown under the table:
	- Disable when executed, all the selected tokens become disabled (if they were disabled originally, they will remain disabled). Please note this option is shown only, if there is no expired token selected (i.e. batch disablement only works with live tokens).
	- Enable when executed, all the selected tokens become enabled (if they were enabled originally, they will remain enabled). Please note this option is shown only, if there is no expired token selected (i.e. batch enablement only works with live tokens).
	- Revoke when executed, all the selected tokens will be revoked. Please note this option is shown only, if there is no KnoxSSO cookie (token) selected (i.e. batch revocation only works with regular tokens).

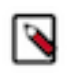

**Note:** If the selected tokens contain any that cannot be disabled/enabled (expired tokens) or revoked (Knox SSO Cookies), an informational message is displayed below the batch operation buttons indicating the root cause.

- **3.** You can use the Search by field to narrow down tokens by :
	- Token ID
	- User Name (either own user name or impersonated)
	- Comment
	- Additional Metadata
- **4.** You can view the disabled Knox cookies or only your tokens by using the following toggle buttons.
	- Show Disabled KnoxSSO Cookies This is true by default. Since disabled KnoxSSO cookies remain in the underlying token state service until they expire, it may bother users to see them in the tokens table. Flipping this toggle button helps to hide them.
	- Show My Tokens Only this toggle button is only visible to users, who can see all tokens. By default, this is false. Enabling it will filter the tokens table in a way such that it will contain tokens only that were generated for the logged-in user (impersonated or not).
- **5.** Click the Refresh icon above the table.

## <span id="page-37-0"></span>**Knox Token API**

The Knox Token Service enables the ability for clients to acquire the same JSON Web Token (JWT) that is used for KnoxSSO with WebSSO flows for UIs to be used for accessing REST APIs.

### **Introduction**

By acquiring the token and setting it as a Bearer token on a request, a client is able to access REST APIs that are protected with the JWTProvider federation provider.

In CDP, the only Knox topology that is properly configured for Knox Token management is the homepage topology, so that the following samples will assume KnoxSSO authentication. To use the Knox Token API, you should copy the hadoop-jwt cookie from your browser and export it as an ENV variable :

export HJWT="eyJraWQiOiJtSWdPbjRpSWZ1UmZ1RlVLWjVSb3dxbFh3SGUycGJUcm9lWjlEX1B LUUJNIiwiYWxnIjoiUlMyNTYifQ.eyJzdWIiOiJrbm94dWkiLCJraWQiOiJtSWdPbjRpSWZ1UmZ1 RlVLWjVSb3dxbFh3SGUycGJUcm9lWjlEX1BLUUJNIiwiaXNzIjoiS05PWFNTTyIsImV4cCI6MTcw MjU1MjE1OCwibWFuYWdlZC50b2tlbiI6ImZhbHNlIiwia25veC5pZCI6IjY5M2EwMmE3LTVhYTgt NDA2MS1iYjMyLTA4MDk4YzdlMTkxYiJ9.tLzmxSd64bAQGpKdETsNXaaDBUKyMZzp0j0YNi-l4Jm cm1oG5PerUt0OEmLWQnsDBuqtzExkR-g8metxwyIwjV61rqZRXLFycrN8x-nMTCExdxcjtMegIS3 XyETut8MRx8nk6WPVcBlwGHnOCG52CvxsvBe7pUFD4jYYbGzF\_WlkPDzPjSRCdQ3xRFDq2IFt7Rx OIye\_50ZdMLbZBm9rNi0RErgdrLKJse68fly-58BcfquubFgWUA0Z0QND7Gg3lPBzyBOhe\_5YA23 jQsicgvtc-HhNkY6W2RP-qpXmgjInGcy7dnpvbHXQNfA8cXffdQA6e3bFrTHpjNHgpEsGeg"

Alternatively, you can create a custom topology with another authentication provider (PAM, for instance) and use that topology instead of homepage in the following examples.

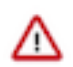

**Important:** KnoxToken API 'v1' is no longer supported in 7.2.18 and subsequent CDP releases. All the samples use the new 'v2' endpoints with the corresponding HTTP methods (GET, PUT, DELETE).

### **Acquire a token**

```
$ curl -ik --cookie "hadoop-jwt=$HJWT" -X GET https://[***HOST_NAME***]:844
3/gateway/homepage/knoxtoken/api/v2/token
HTTP/1.1 200 OK
Date: Wed, 13 Dec 2023 11:15:16 GMT
X-Frame-Options: DENY
X-XSS-Protection: 1;mode=block
Strict-Transport-Security: max-age=31536000; includeSubDomains
Content-Type: application/json
Content-Length: 3073{"access_token":"eyJqa3UiOiJo...4BnSw","token_id":"8f7d
e7f7-a094-4ba4-b64d-f21be86f10eb","managed":"true","target_url":"cdp-proxy-t
oken","homepage_url":"homepage/home?profile=token&topologies=cdp-proxy-token
","endpoint_public_cert":"MIIE1jCCAz...cXff0","token_type":"Bearer","expires
_in":1702469717045,"passcode":"T0dZM1pH...U1ESXo="}
```
In the result JSON, end-users can find the following information:

- accessToken: this is the serialized JWT and is fully compatible with the old-style Bearer authorization method. End-users might want to use it as the 'Token' user in the cdp-proxy-token topology for authentication purposes.
- passcode: this is another sensitive data, the serialized passcode token, which end-users can use as the 'Passcode' user for authentication purposes
- token\_id: the unique identifier of the token within Knox
- managed: this is a boolean flag indicating if the token is managed. Managed tokens can be renewed, revoked, disabled, and enabled. By default, in CDP, the homepage topology is configured to manage tokens.
- expires: indicates the expiration time of this token. This may be updated with token renewal.

### **Renew a token**

Currently, renewing a token is feasible only if you pass the value of the access\_token field as the request payload. For instance:

\$ export KNOX\_TOKEN="eyJqa3UiOiJo...4BnSw"

```
$ curl -ik --cookie "hadoop-jwt=$HJWT" -H "X-XSRF-HEADER:valid" -d $KNOX_TOK
EN -X PUT 'https://[***HOST_NAME***]:8443/gateway/homepage/knoxtoken/api/v2/
token/renew'
HTTP/1.1 200 OK
Date: Wed, 13 Dec 2023 15:22:01 GMT
X-Frame-Options: DENY
X-XSS-Protection: 1;mode=block
Strict-Transport-Security: max-age=31536000; includeSubDomains
Content-Type: text/plain
Content-Length: 54
{
     "renewed": "true",
     "expires": "1702567321838"
}
```
The result JSON will tell you if the renewal was a success (this information is stored in the renewed field) and the (new) expiration time. In case of an invalid/unknown token, you should expect a response like this :

```
 "renewed": "false",
 "error": "Unknown token: 9caf743e-1e0d-4708-a9ac-a684a576067c"
```
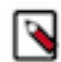

{

}

**Note:** Token Renewal is allowed only for a certain set of users, which end-users can define using the Knox Token Integration - Renewer Whitelist Knox configuration on the CM UI.

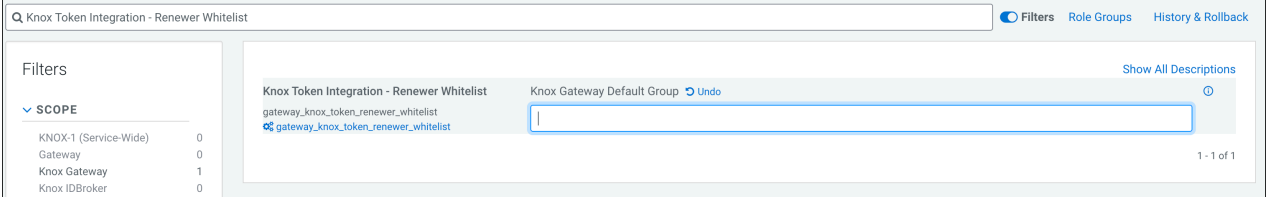

If the requesting user is an unauthorized caller, you should expect a response like this:

```
{
     "renewed": "false",
     "error": "Caller (myTestUser) not authorized to renew tokens."
}
```
### **Token revocation**

End-users can revoke a token using either the token\_id or the access\_token fields from the above acquired token response. For instance, the following sample uses the token\_id :

```
curl -ik --cookie "hadoop-jwt=$HJWT" -H "X-XSRF-HEADER:valid" -d 'cb538d38-3
076-4a7a-90a5-0f26bff2939a' -X DELETE 'https://[***HOST_NAME***]:8443/gatewa
y/homepage/knoxtoken/api/v2/token/revoke'
HTTP/1.1 200 OK
Date: Wed, 13 Dec 2023 15:31:31 GMT
X-Frame-Options: DENY
X-XSS-Protection: 1;mode=block
Strict-Transport-Security: max-age=31536000; includeSubDomains
Content-Type: application/json
Content-Length: 24
\{ "revoked": "true"
```
}

In case of an invalid or unknown token, you should expect a similar error like this:

```
{
     "revoked": "false",
     "error": "Unknown token: cb538d38...0f26bff2939a",
     "code": 50
}
```
Token revocation also requires authorization. The same Cloudera Manager configuration should be used that is listed above for token renewals. There is an exception though with revocation: end-users can revoke tokens that belong to them. That is, you can revoke your very own token even if your user name is not defined in the Knox Token Integration - Renewer Whitelist configuration.

#### **Enable/Disable a Token**

End-users might need to temporarily disable a token for security purposes and then re-enable the same token. You can do that with the following API calls which use the token\_id field from the acquired token response:

```
$ curl -ik --cookie "hadoop-jwt=$HJWT" -H "X-XSRF-HEADER:valid" -d '1cad8a13
-08e2-4b8a-8076-082678bb641b' -X PUT 'https://[***HOST_NAME***]:8443/gatewa
y/homepage/knoxtoken/api/v2/token/disable'
HTTP/1.1 200 OK
Date: Wed, 13 Dec 2023 15:42:57 GMT
X-Frame-Options: DENY
X-XSS-Protection: 1;mode=block
Strict-Transport-Security: max-age=31536000; includeSubDomains
Content-Type: application/json
Content-Length: 55
{
     "setEnabledFlag": "true",
     "isEnabled": "false"
}
$ curl -ik --cookie "hadoop-jwt=$HJWT" -H "X-XSRF-HEADER:valid" -d '1cad8a13
-08e2-4b8a-8076-082678bb641b' -X PUT 'https://[***HOST_NAME***]:8443/gatewa
y/homepage/knoxtoken/api/v2/token/disable'
HTTP/1.1 400 Bad Request
Date: Wed, 13 Dec 2023 15:43:21 GMT
X-Frame-Options: DENY
X-XSS-Protection: 1;mode=block
Strict-Transport-Security: max-age=31536000; includeSubDomains
Content-Type: application/json
Content-Length: 86
{
     "setEnabledFlag": "false",
     "error": "Token is already disabled",
     "code": 60
}
$ curl -ik --cookie "hadoop-jwt=$HJWT" -H "X-XSRF-HEADER:valid" -d '1cad8a1
3-08e2-4b8a-8076-082678bb641b' -X PUT 'https://[***HOST_NAME***]:8443/gatewa
y/homepage/knoxtoken/api/v2/token/enable'
HTTP/1.1 200 OK
Date: Wed, 13 Dec 2023 15:43:45 GMT
X-Frame-Options: DENY
```

```
X-XSS-Protection: 1;mode=block
Strict-Transport-Security: max-age=31536000; includeSubDomains
Content-Type: application/json
Content-Length: 54
{
     "setEnabledFlag": "true",
     "isEnabled": "true"
}
```
### **Fetching user tokens**

The KnoxToken API provides a powerful way to fetch/filter previously created tokens. See the following samples :

```
$ curl -ik --cookie "hadoop-jwt=$HJWT" -X GET 'https://[***HOST_NAME***]:844
3/gateway/homepage/knoxtoken/api/v2/token/getUserTokens?userName=knoxui'
HTTP/1.1 200 OK
Date: Wed, 13 Dec 2023 15:46:50 GMT
X-Frame-Options: DENY
X-XSS-Protection: 1;mode=block
Strict-Transport-Security: max-age=31536000; includeSubDomains
Content-Type: application/json
Content-Length: 413
{"tokens":[{"tokenId":"1cad8a13-08e2-4b8a-8076-082678bb641b","issueTime":"
2023-12-13T15:42:17.965+0000","expiration":"2023-12-13T16:42:17.957+0000","m
axLifetime":"2023-12-20T15:42:17.965+0000","metadata":{"knoxSsoCookie":false
,"customMetadataMap":{},"createdBy":null,"comment":null,"enabled":true,"user
Name":"knoxui"},"maxLifetimeLong":1703086937965,"issueTimeLong":170248213796
5,"expirationLong":1702485737957}]}
```
### <span id="page-41-0"></span>**Manage Knox metadata**

This document describes how to manage Token Metadata.

As indicated in the previous sections, the KNOXTOKEN service maintains some hard-coded token metadata out-ofthe-box:

- userName
- comment
- enabled
- passcode
- createdBy (in case of impersonated tokens)

In Cloudera Runtime version 7.2.16, Cloudera has introduced support for a new feature that allows end-users to add accept query parameters starting with the md\_ prefix and treat them as Knox Token Metadata.

Example

```
curl -iku admin:admin-password -X GET 'https://$KNOX_GATEWAY_HOST:8443/gatew
ay/sandbox/knoxtoken/api/v1/token?md_notebookName=accountantKnoxToken&md_sou
ldBeRemovedBy=31March2022&md_otherMeaningfuMetadata=KnoxIsCool'
```
When such a token is created by Knox, the following metadata should be saved:

- notebookName=accountantKnoxToken
- shouldBeRemovedBy=31March2022
- otherMeaningfulMetadata=KnoxIsCool

It will not only enable Knox to save these metadata, but will also enable Knox's existing getUserTokens API endpoint to fetch basic token information using the supplied metadata name besides the username information.

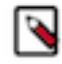

**Note:** The getUserTokens API returns tokens if any of the supplied metadata exists for the given token. Metadata values may or may not be matched: you can either use the \* wildcard to match all metadata values with a given name or you can further filter the stored metadata information by specifying the desired value.

Example:

```
curl -iku admin:admin-password -X GET 'https://$KNOX_GATEWAY_HOST:8443/gatew
ay/sandbox/knoxtoken/api/v1/token/getUserTokens?userName=admin&md_notebookNa
me=accountantKnoxToken&md_name=*'
```
It will return all Knox tokens where metadata with notebookName exists and equals accountantKnoxToken OR metadata with name exists.

Another Sample:

- **1.** Create token1 with md Name=reina&md Score=50
- **2.** Create token2 with md\_Name=mary&md\_Score=100
- **3.** Create token3 with md Name=mary&md Score=20&md Grade=A

The following table shows the returned token(s) in case metadata filtering is added in the getUserTokens API:

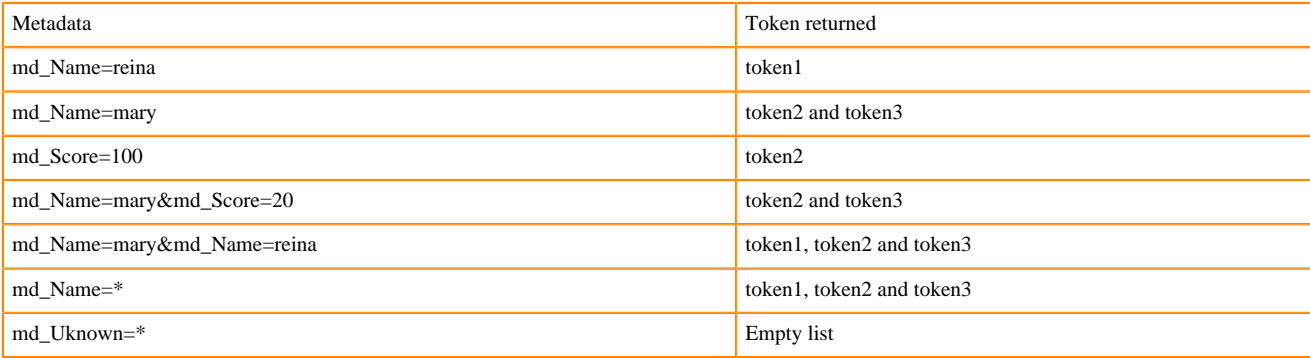

For more information on sample curl commands, see [Managing custom Knox Token metadata](https://github.com/apache/knox/pull/542).

# <span id="page-42-0"></span>**Knox SSO Cookie Invalidation**

This feature allows a list of pre-configured superusers to invalidate previously issued Knox SSO tokens for (a) particular user(s) in case there is a malicious attack where one (or more) of those users' SSO tokens get compromised.

#### **Enabling the feature**

By default, the feature is disabled. There are 2 separate steps to enable it:

**1.** Go to Cloudera Manager Knox Configuration and enable Knox SSO - Cookie Management Enabled.

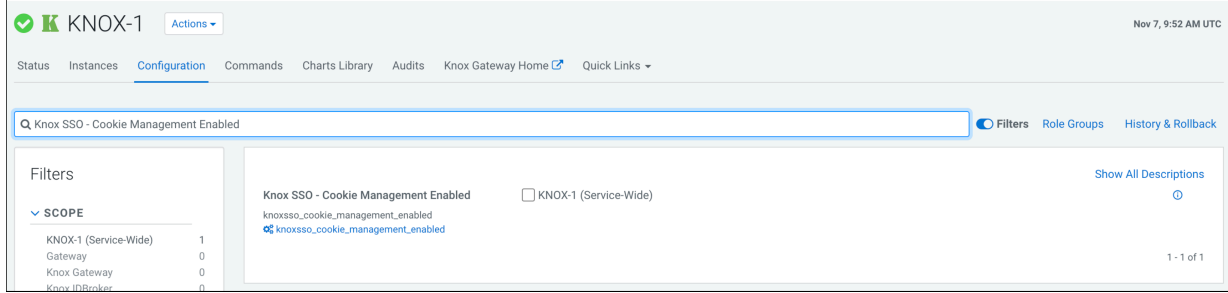

- **2.** In Knox Service Advanced Configuration Snippet (Safety Valve) for conf/gateway-site.xml, press +.
	- **a.** In Name, type gateway.knox.token.exp.server-managed.
	- **b.** In Value, type true.
	- **c.** Click Save Changes(CTRL+S)

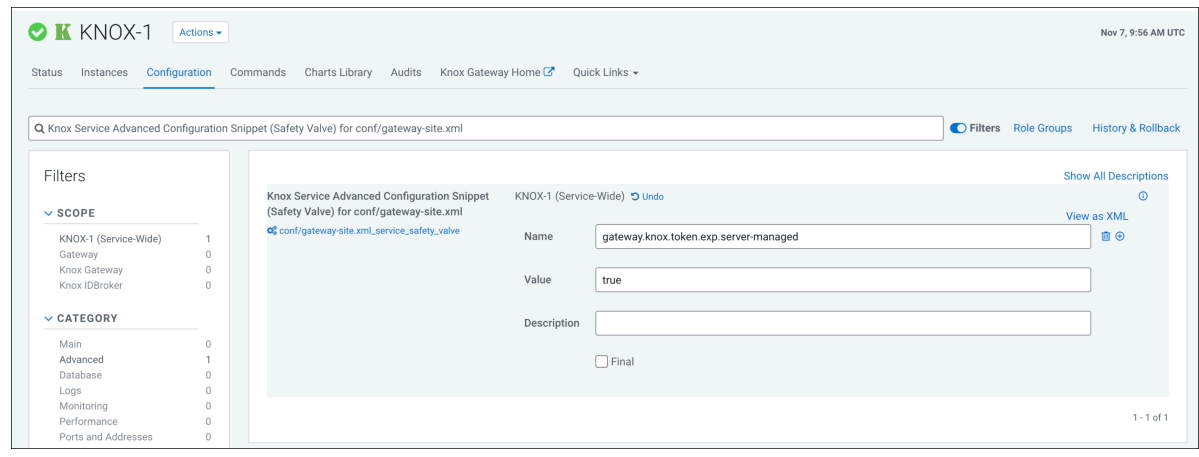

### **Additional configuration**

In addition to enabling the feature, you should review and update the following configuration,if needed:

• Knox Home Page - Global Logout Page URL - when the knoxsso topology is configured to use the Pac4J federation filter (which is the default case in CDP Public Cloud), this configuration is an essential parameter (thus it must not be empty). This usually points to the logout endpoint of the pre-configured SAML/OIDC callback.

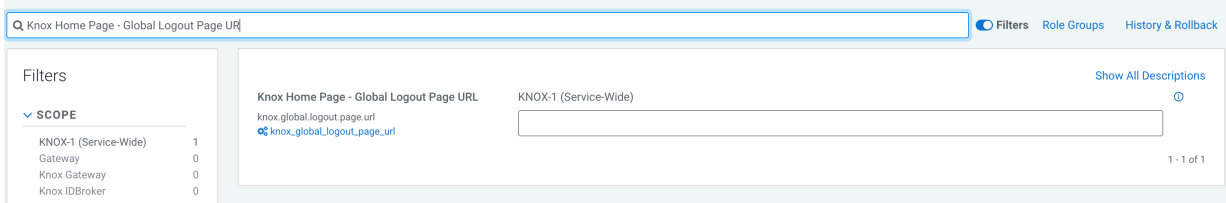

• Knox Token Integration - Users Who Can See All Tokens - A comma-separated list of user names who can see all tokens on the Token Management page. By default, this is an empty list. Each organization should configure this property to a narrowed set of users, security officers for instance, who will have the capability of disabling SSO cookies in case of a security breach.

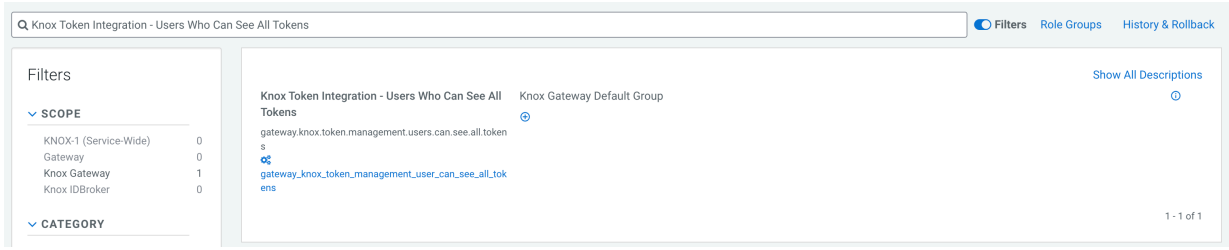

### **How it works**

After enabling the feature, every SSO cookie, the result of a login event through the Knox SSO service, will be recorded in the same database that Knox uses for token management purposes. These SSO cookies are included on the Token Management page. If the logged-in user is a configured "superuser" (added in the above-referenced Users Who Can See All Tokens list), that user is capable of narrowing down user tokens, for whom they suspect are the subject of malicious activities, and disabling the active tokens on the UI (either individually or in batches).

Once a Knox SSO cookie is disabled, it cannot be re-enabled or revoked. Knox has its own cleanup strategy to remove expired tokens from the underlying token state repository (a database in CDP Public Cloud) periodically, on a pre-configured schedule.

It is also important to emphasize, that the default Time To Live (TTL) value of Knox SSO cookies is set to 1 day by default. It's highly recommended that organizations overview their own UI jobs and reduce this value to as short as possible to reduce the security risk involved here.

# <span id="page-44-0"></span>**Concurrent session verification (Tech Preview)**

This feature is a security measure that enables end-users limiting the number of concurrent UI sessions the users can have. To achieve this goal the users can be sorted out into three groups: non-privileged, privileged, unlimited.

The non-privileged and privileged groups each have a configurable limit, which the members of the group can not exceed. The members of the unlimited group are able to create an unlimited number of concurrent sessions.

All of the users, who are not configured in either the privileged or in the unlimited group, shall become the member of the non-privileged group by default.

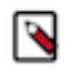

**Note:** Conccurent session verification feature is under Technical Preview. The technical preview feature and considered under development. Do not use this in your production systems. To share your feedback, contact Support by logging a case on our [Cloudera Support Portal.](https://my.cloudera.com/support.html) Technical preview features are not guaranteed troubleshooting guidance and fixes.

### Configuration

The following table shows the relevant gateway-level parameters that are essential for this feature to work:

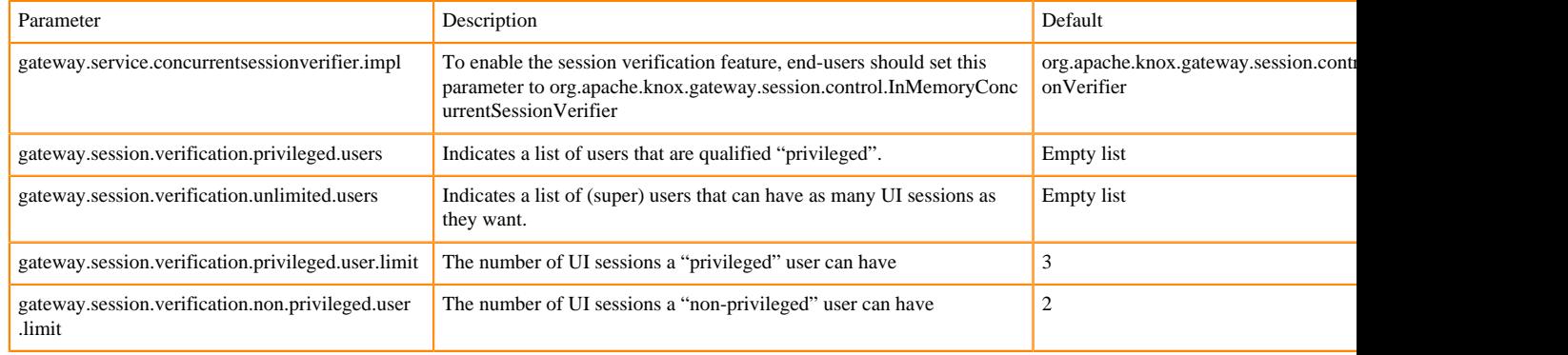

### How this works

If the verifier is disabled it will not do anything even if the other parameters are configured.

When the verifier is enabled all of the users are considered as a non-privileged user by default and they will not be able to create more concurrent sessions than the non-privileged limit. The same is true after you added someone in the privileged user group: that user will not be able to create more UI sessions than the configured privileged user limit. Whereas the members of the unlimited users group are able to create an unlimited number of concurrent sessions even if they are configured in the privileged group as well.

In Cloudera Data Platform, currently, there are no first-class Cloudera Manager parameters for this feature, so all of those properties have to be set through Knox Service Advanced Configuration Snippet (Safety Valve) for conf/ gateway-site.xml configuration in Cloudera Manager.

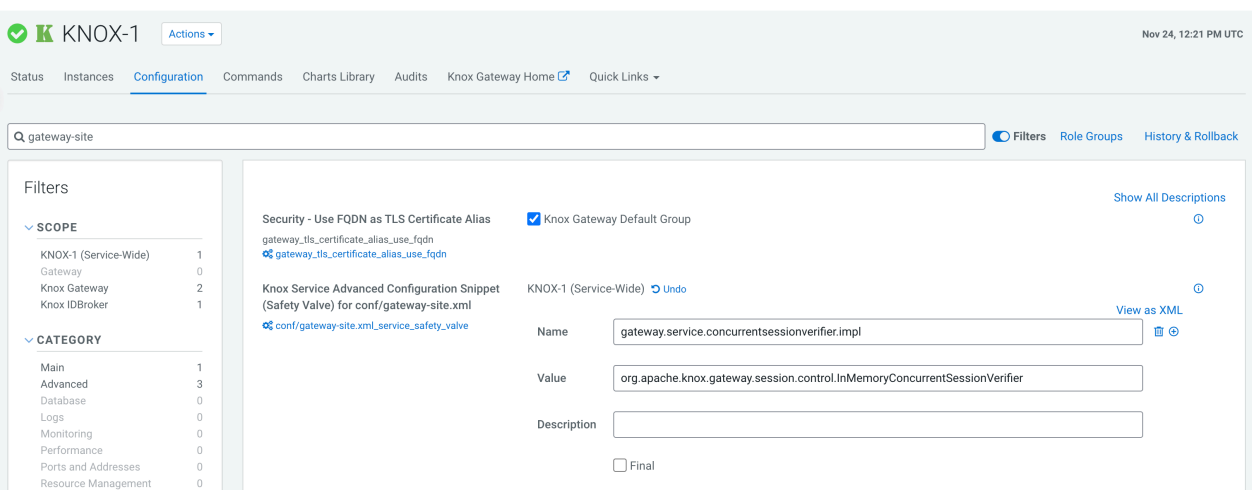